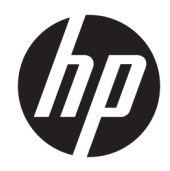

# Aparatūras uzziņu rokasgrāmata

HP EliteDesk 800 G3 SFF biznesa dators

© Copyright 2016, 2018 HP Development Company, L.P.

Windows ir Microsoft Corporation reģistrēta preču zīme vai preču zīme Amerikas Savienotajās Valstīs un/vai citās valstīs.

Šeit ietverto informāciju var mainīt bez iepriekšēja brīdinājuma. Vienīgās HP produktu un pakalpojumu garantijas ir izklāstītas šiem produktiem un pakalpojumiem pievienotajos garantijas paziņojumos. Nekas no šeit minētā nav interpretējams kā papildu garantija. Uzņēmums HP neuzņemas atbildību par šeit atrodamajām tehniskajām un drukas kļūdām vai izlaidumiem.

Otrais izdevums: 2018. gada februāris

Pirmais izdevums: 2016. gada novembris

Dokumenta daļas numurs: 913350-E12

#### **Paziņojums par produktu**

Šī rokasgrāmata apraksta funkcijas, kas ir kopīgas vairumam modeļu. Daži līdzekļi jūsu datorā, iespējams, nav pieejami.

#### **Programmatūras nosacījumi**

Instalējot, kopējot, lejupielādējot vai citādi lietojot jebkuru šajā datorā sākotnēji instalētu programmatūras produktu, jūs piekrītat HP lietotāja licences līguma (End User License Agreement — EULA) nosacījumiem. Ja nepiekrītat šiem licences nosacījumiem, vienīgais pieejamais risinājums ir 14 dienu laikā atdot atpakaļ visu nelietoto produktu (aparatūru un programmatūru), lai atbilstoši iegādes vietas atlīdzības izmaksas politikai saņemtu izdoto naudas līdzekļu pilnu atmaksu.

Lai saņemtu papildinformāciju vai pieprasītu visu par datoru izdoto naudas līdzekļu atmaksu, lūdzu, sazinieties ar savu pārdevēju.

## **Par šo grāmatu**

Šī rokasgrāmata nodrošina pamata informāciju HP EliteDesk biznesa personālo datoru jaunināšanai.

- **BRĪDINĀJUMS!** Norāda uz bīstamu situāciju, kas, ja to nenovērš, **varētu** izraisīt nāvi vai nopietnu ievainojumu.
- **UZMANĪBU!** Norāda uz bīstamu situāciju, kas, ja to nenovērš, **varētu** izraisīt nelielu vai mērenu bojājumu.
- **SVARĪGI!** Norāda uz informāciju, kas tiek uzskatīta par svarīgu, bet nav saistīta ar bīstamību (piemēram, ziņojumi, kas attiecas uz ierīces bojājumu). Paziņojums brīdina lietotāju, ka, neizpildot procedūru, tieši kā aprakstīts, var izraisīt datu zudumu vai sabojāt aparatūru vai programmatūru. Satur arī svarīgu informāciju, lai izskaidrotu koncepciju vai, lai izpildītu uzdevumu.
- **PIEZĪME.** Satur papildu informāciju, kas uzsver vai papildina svarīgus galvenā teksta jautājumus.
- **PADOMS.** Sniedz noderīgus padomus uzdevuma izpildei.

# **Saturs**

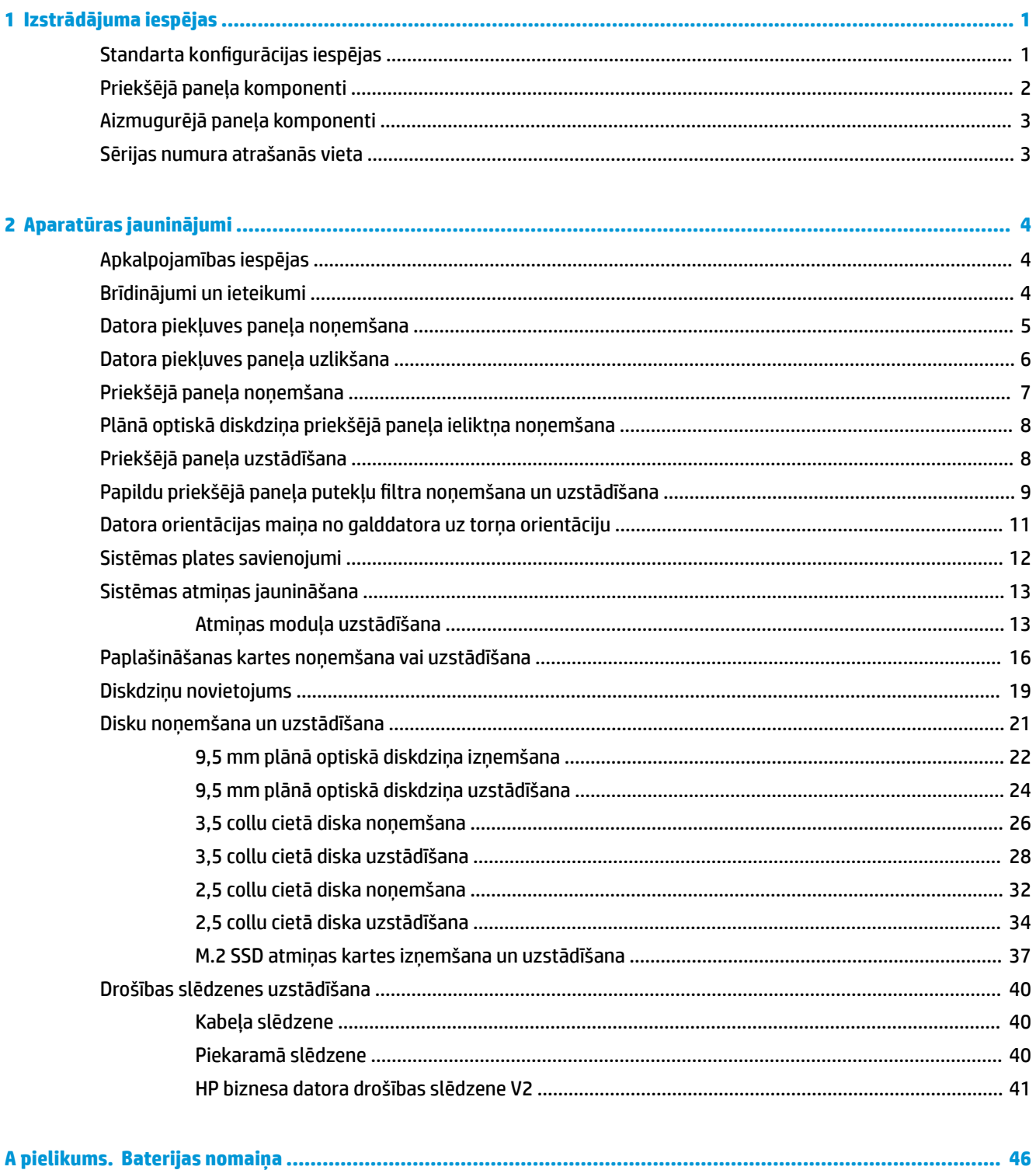

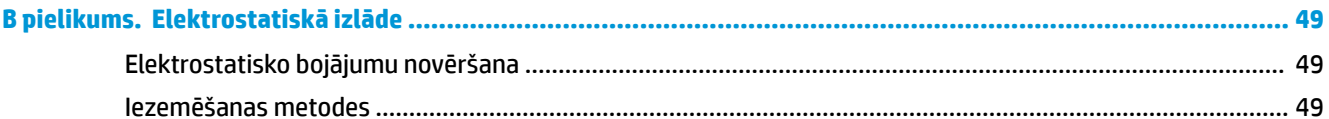

#### C pielikums. Datora izmantošanas norādījumi, regulāri apkopes darbi un sagatavošana transportēšanai ............. 50 Datora izmantošanas norādījumi un regulāri ankones darbi  $50$

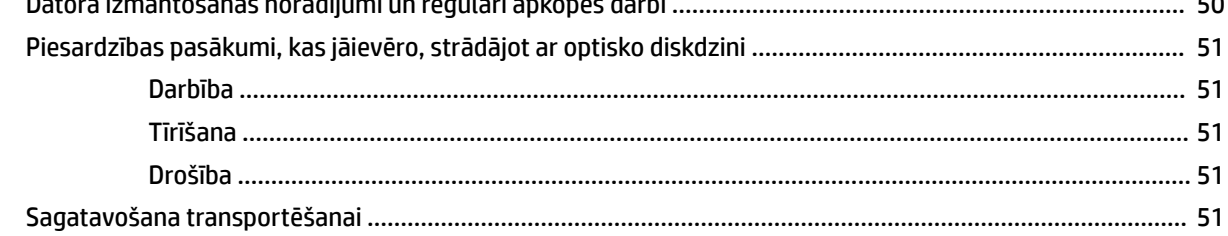

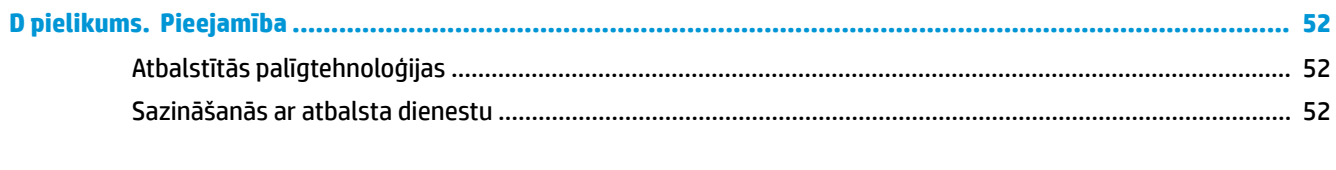

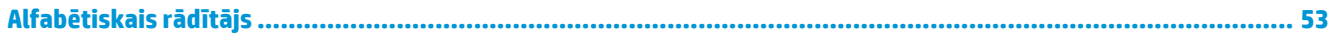

# <span id="page-6-0"></span>**1 Izstrādājuma iespējas**

# **Standarta konfigurācijas iespējas**

Līdzekļi var atšķirties atkarībā no datora modeļa. Lai saņemtu palīdzību un uzzinātu vairāk par jūsu datora modeļa aparatūru un tajā instalēto programmatūru, palaidiet utilītu HP Support Assistant.

**PIEZĪME.** Šo datora modeli var izmantot torņa vai galddatora orientācijā.

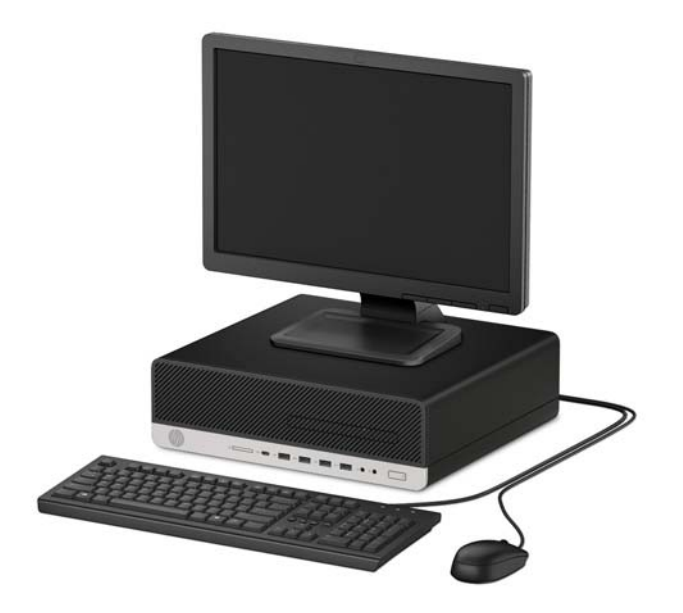

# <span id="page-7-0"></span>**Priekšējā paneļa komponenti**

Diskdziņu konfigurācija var atšķirties atkarībā no modeļa. Dažiem modeļiem ir priekšējais panelis kas nosedz optiskā diskdziņa nodalījumu.

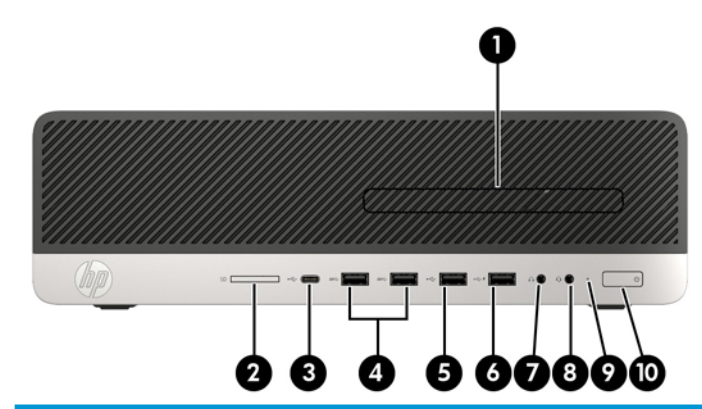

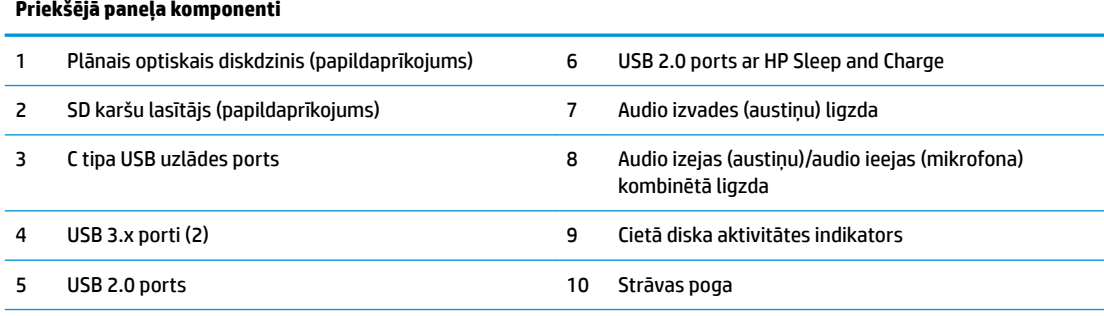

**PIEZĪME.** Kad dators ir ieslēgts, strāvas pogas indikators parasti ir baltā krāsā. Ja tas mirgo sarkanā krāsā, datoram ir radusies problēma, un tas rāda diagnostikas kodu. Skatiet *Problēmu novēršanas rokasgrāmatā*, lai uzzinātu koda skaidrojumu.

## <span id="page-8-0"></span>**Aizmugurējā paneļa komponenti**

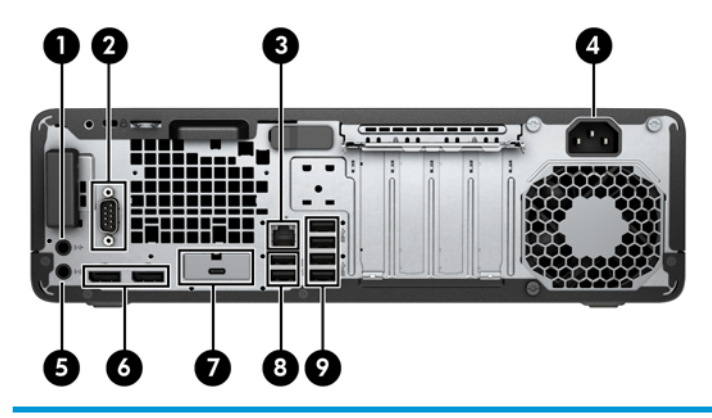

#### **Aizmugurējā paneļa komponenti**

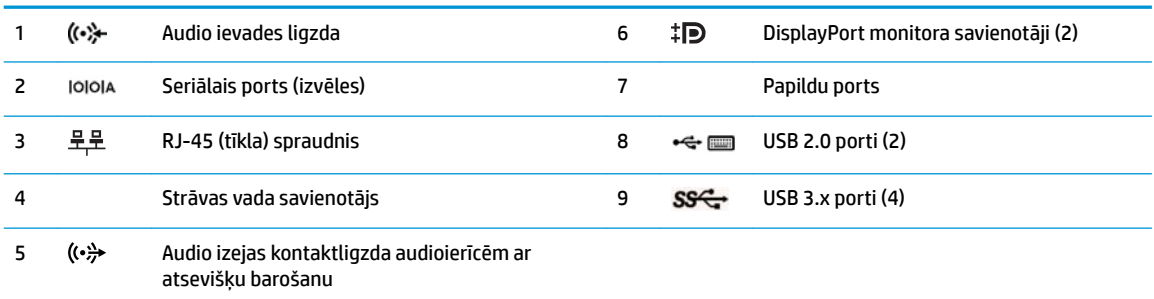

**PIEZĪME.** Jūsu modelim var būt papildu porti, kas pieejami no HP.

Kad ierīci pievieno kādai no audio ligzdām, monitora ekrānā parādās dialoglodziņš ar jautājumu, vai vēlaties kontaktligzdai pievienot mikrofonu vai austiņas. Kontaktligzdas var jebkurā laikā pārkonfigurēt, Windows uzdevumjoslā veicot dubultklikšķi uz ikonas Audio pārvaldnieks.

Kad vienā no sistēmas plates slotiem ir uzstādīta grafikas karte, var izmantot grafikas kartes un/vai sistēmas plates integrētās grafikas video savienotājus. Konkrētā instalētā grafiskā karte un programmatūras konfigurācija nosaka darbību.

Sistēmas plates grafiku var atspējot, mainot BIOS F10 Setup iestatījumus.

## **Sērijas numura atrašanās vieta**

Katram datoram ir unikāls sērijas numurs un izstrādājuma ID numurs, kas atrodas uz datora ārpuses. Šiem numuriem jābūt pieejamiem, ja sazināties ar klientu servisu palīdzības iegūšanai.

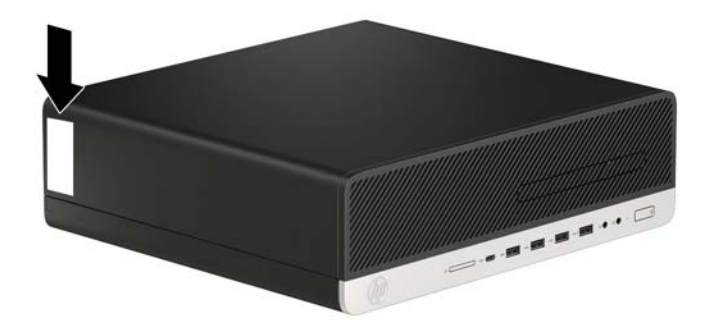

# <span id="page-9-0"></span>**2 Aparatūras jauninājumi**

# **Apkalpojamības iespējas**

Datorā ir iekļauti līdzekļi, kas atvieglo tā jaunināšanu un apkopi. Dažām šajā nodaļā aprakstītajām uzstādīšanas procedūrām ir nepieciešams Torx T15 vai plakanais skrūvgriezis.

# **Brīdinājumi un ieteikumi**

Pirms jaunināšanas noteikti rūpīgi izlasiet attiecīgās instrukcijas, ieteikumus un brīdinājumus, kas sniegti šajā rokasgrāmatā.

**BRĪDINĀJUMS!** Lai samazinātu traumu gūšanas risku, saņemot elektriskās strāvas triecienu, saskaroties ar karstām virsmām vai liesmām:

Pirms pieskaršanās sistēmas iekšējiem komponentiem atvienojiet vadu no maiņstrāvas kontaktligzdas un ļaujiet komponentiem atdzist.

Nepievienojiet telekomunikāciju vai tālruņa savienotājus tīkla interfeisa kontrollera (network interface controller – NIC) spraudligzdām.

Neizmantojiet bez strāvas vada kontaktdakšas ar iezemējumu. Zemējuma spraudnis ir svarīgs drošības līdzeklis.

Iespraudiet strāvas vadu iezemētā kontaktligzdā, kas ir vienmēr viegli pieejama.

Lai samazinātu nopietnas traumas risku, izlasiet *Drošas un ērtas lietošanas rokasgrāmatu*. Tajā ir aprakstīta pareiza darbstacijas uzstādīšana un pareiza datora lietotāja poza, kā arī veselības jautājumi un darba paņēmieni. *Drošas un ērtas lietošanas rokasgrāmatā* ir sniegta arī svarīga elektrodrošības un mehāniskās drošības informācija. *Drošas un ērtas lietošanas rokasgrāmata* ir atrodama vietnē [http://www.hp.com/ergo.](http://www.hp.com/ergo)

**BRĪDINĀJUMS!** Iekšpusē atrodas strāvai pieslēgtas un kustīgas daļas.

Pirms noņemat korpusu, atvienojiet strāvu no aparatūras.

Pirms no jauna pieslēdzat strāvu, uzlieciet atpakaļ un nofiksējiet korpusu.

**SVARĪGI!** Statiskā elektrība var sabojāt datora elektriskās sastāvdaļas vai papildu aprīkojumu. Pirms šo darbību veikšanas izlādējiet paša uzkrāto statisko elektrību, uz brīdi pieskaroties iezemētam metāla objektam. Papildinformāciju skatiet šeit: [Elektrostatiskā izlāde](#page-54-0) 49. lpp..

Kamēr dators ir pievienots maiņstrāvas avotam, sistēmas platē vienmēr ir spriegums. Lai izvairītos no iekšējo komponentu bojājuma, pirms datora izmantošanas strāvas vads jāatvieno no strāvas avota.

# <span id="page-10-0"></span>**Datora piekļuves paneļa noņemšana**

Lai piekļūtu iekšējiem komponentiem, vispirms ir jānoņem piekļuves panelis.

- **1.** Noņemiet vai atbrīvojiet visas drošības ierīces, kas neļauj atvērt datoru.
- **2.** Izņemiet no datora visus noņemamos datu nesējus, piemēram, kompaktdiskus vai USB zibatmiņas.
- **3.** Izslēdziet datoru pareizi, izmantojot operētājsistēmu, pēc tam izslēdziet visas ārējās ierīces.
- **4.** Atvienojiet maiņstrāvas vadu no maiņstrāvas kontaktligzdas un atvienojiet visas ārējās ierīces.
- **SVARĪGI!** Neatkarīgi no ieslēgšanas stāvokļa sistēmas platē vienmēr ir spriegums, kamēr vien sistēma ir pievienota strādājošai maiņstrāvas kontaktligzdai. Lai izvairītos no iekšējo komponentu bojājuma, pirms datora izmantošanas strāvas vads jāatvieno no strāvas avota.
- **5.** Ja dators atrodas uz statīva, noņemiet datoru no statīva un novietojiet uz galda.
- **6.** Pabīdiet piekļuves paneli atbrīvošanas sviru uz kreiso pusi (1), lai tas Ƭksîtos vietā. Pēc tam pabīdiet piekļuves paneli atpakaļ (2) un noņemiet no datora (3).

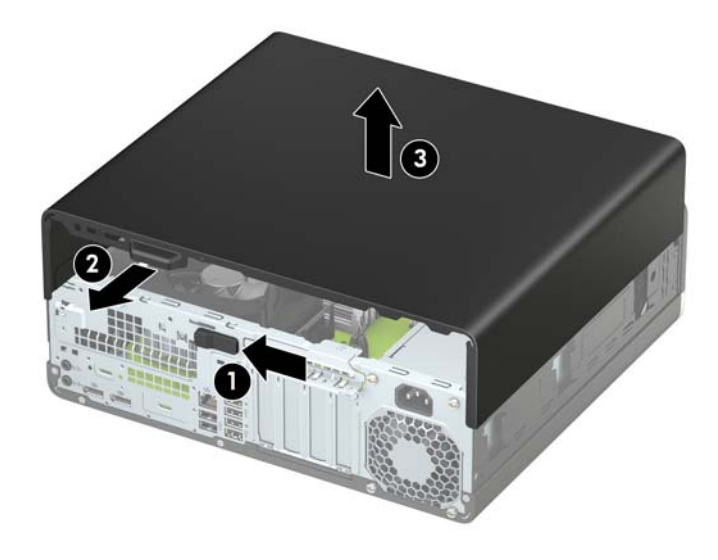

# <span id="page-11-0"></span>**Datora piekļuves paneļa uzlikšana**

Pārliecinieties, vai piekļuves paneļa atbrīvošanas svira ir fiksēta vietā, un pēc tam uzlieciet piekļuves paneli uz datora (1) un pabīdiet paneli uz priekšu (2). Atbrīvošanas svira automātiski pārvietosies atpakaļ pa labi un fiksēs piekļuves paneli.

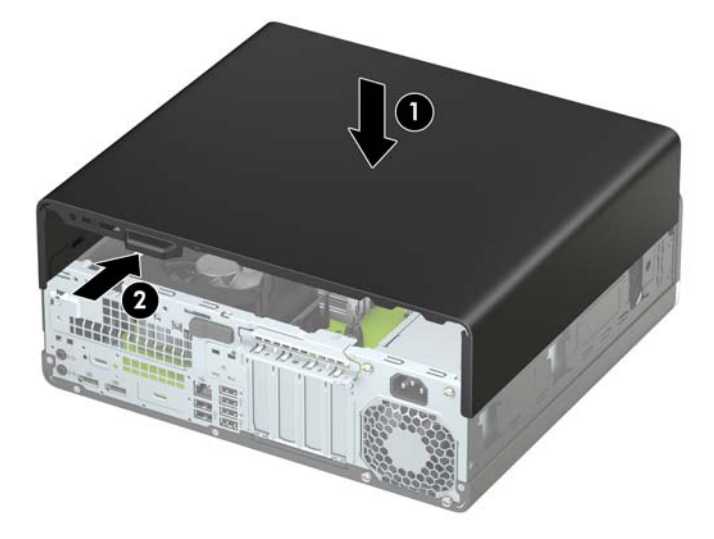

# <span id="page-12-0"></span>**Priekšējā paneļa noņemšana**

- **1.** Noņemiet vai atbrīvojiet visas drošības ierīces, kas neļauj atvērt datoru.
- **2.** Izņemiet no datora visus noņemamos datu nesējus, piemēram, kompaktdiskus vai USB zibatmiņas.
- **3.** Izslēdziet datoru pareizi, izmantojot operētājsistēmu, pēc tam izslēdziet visas ārējās ierīces.
- **4.** Atvienojiet maiņstrāvas vadu no maiņstrāvas kontaktligzdas un atvienojiet visas ārējās ierīces.

**SVARĪGI!** Neatkarīgi no ieslēgšanas stāvokļa sistēmas platē vienmēr ir spriegums, kamēr vien sistēma ir pievienota strādājošai maiņstrāvas kontaktligzdai. Lai izvairītos no iekšējo komponentu bojājuma, pirms datora izmantošanas strāvas vads jāatvieno no strāvas avota.

- **5.** Ja dators atrodas uz statīva, noņemiet datoru no statīva un novietojiet uz galda.
- **6.** Noņemiet datora sānu paneli. Skatiet nodaļu [Datora piekļuves paneļa noņemšana](#page-10-0) 5. lpp..
- **7.** Paceliet trīs izciļņus priekšējā paneļa augšpusē (1) un pēc tam pagrieziet paneli, lai noņemtu no korpusa (2).

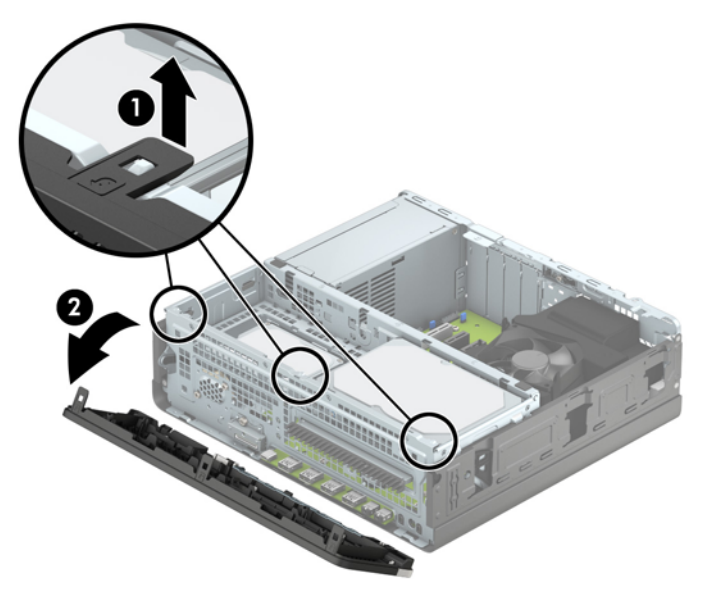

# <span id="page-13-0"></span>**Plānā optiskā diskdziņa priekšējā paneļa ieliktņa noņemšana**

Dažiem modeļiem ir paneļa ieliktnis, kas nosedz optiskā diskdziņa nodalījumu. Pirms optiskā diska uzstādīšanas noņemiet paneļa ieliktni. Lai noņemtu paneļa ieliktni:

- **1.** Noņemiet piekļuves paneli un priekšējo paneli.
- **2.** Tad iespiediet uz iekšu izcilni ieliktņa (1) kreisajā pusē un pēc tam pagrieziet ieliktni virzienā prom no priekšējā paneļa (2).

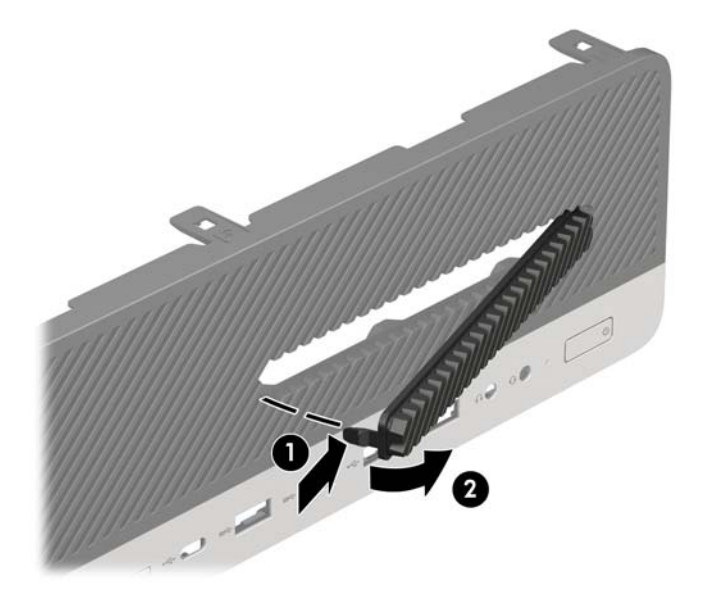

# **Priekšējā paneļa uzstādīšana**

Ievietojiet priekšējā paneļa apakšpusē esošos trīs āķīšus taisnstūrveida caurumos uz datora korpusa (1) un pēc tam pagrieziet paneļa augšpusi, lai uzliktu to uz korpusa (2) un fiksētu vietā.

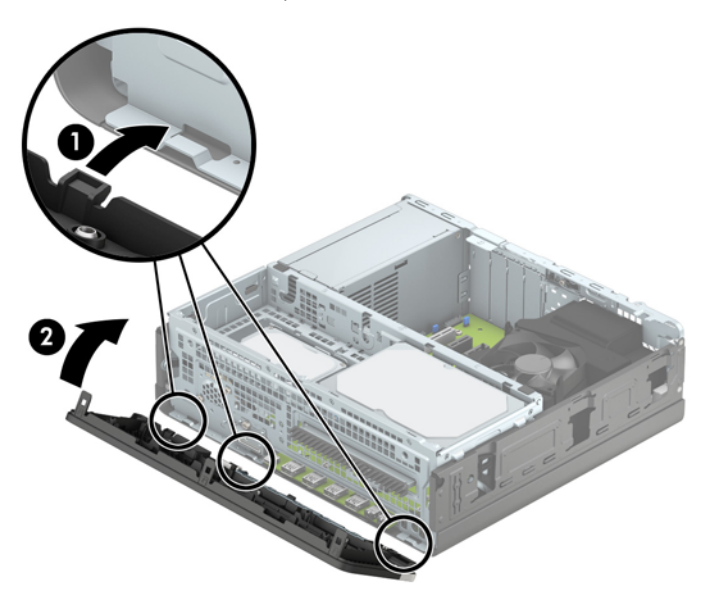

## <span id="page-14-0"></span>Papildu priekšējā paneļa putekļu filtra noņemšana un **uzstādīšana**

Daži modeļi ir ar priekšējā paneļa putekļu filtru. Putekļu filtrs ir periodiski jāiztīra, lai uz filtra sakrājušies putekļi nekavētu gaisa plūsmu caur datoru.

**PIEZĪME.** Priekšējā paneļa putekļu filtru varat iegādāties no HP.

Lai noņemtu, notīrītu un nomainītu putekļu filtru:

- **1.** Izslēdziet datoru pareizi, izmantojot operētājsistēmu, pēc tam izslēdziet visas ārējās ierīces.
- **2.** Atvienojiet maiņstrāvas vadu no maiņstrāvas kontaktligzdas un atvienojiet visas ārējās ierīces.
- **<sup>2</sup> PIEZĪME.** Neatkarīgi no ieslēgšanas stāvokļa sistēmas platē vienmēr ir spriegums, kamēr vien sistēma ir pievienota strādājošai maiņstrāvas kontaktligzdai. Lai izvairītos no iekšējo komponentu bojājuma, pirms datora izmantošanas strāvas vads jāatvieno no strāvas avota.
- 3. Lai noņemtu putekļu filtru, ar pirkstiem atdaliet filtru no priekšējā paneļa tālāk parādītajās izciļņu atrašanās vietās.

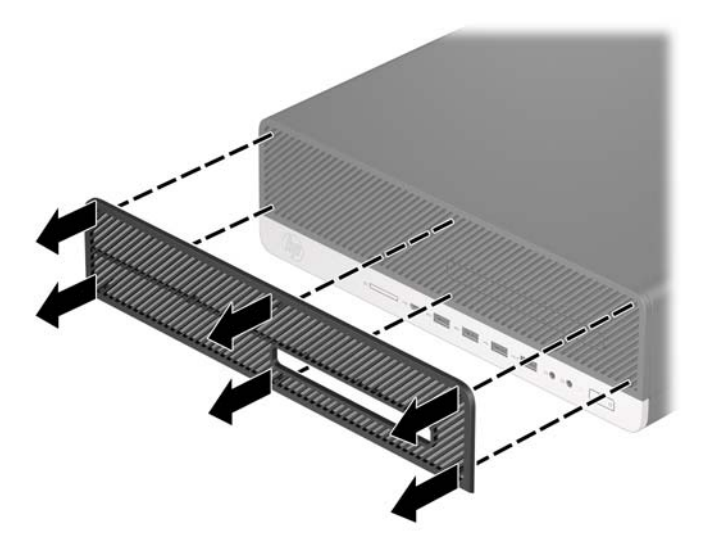

4. Ar mīkstu suku vai drāniņu notīriet putekļus no filtra. Ja tas ir ļoti netīrs, noskalojiet filtru ar ūdeni.

5. Lai nomainītu putekļu filtru, stingri uzspiediet filtru uz priekšējā paneļa tālāk parādītajās izciļņu atrašanās vietās.

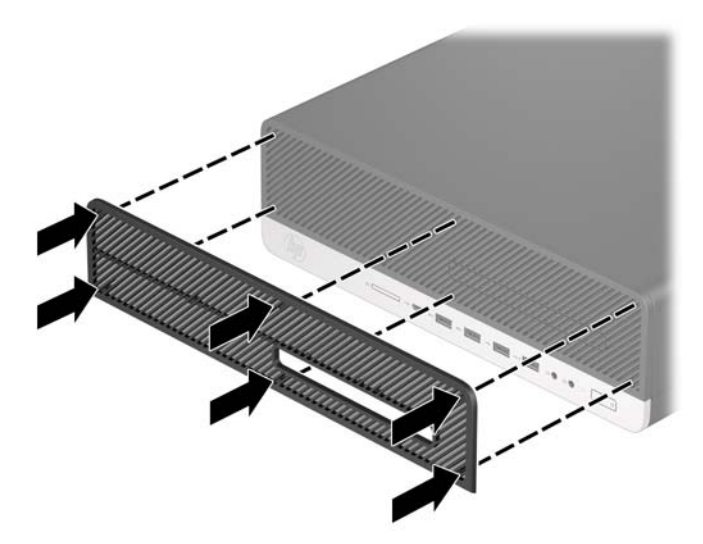

**6.** Pievienojiet atpakaļ strāvas vadu un ārējās ierīces un pēc tam ieslēdziet datoru.

## <span id="page-16-0"></span>**Datora orientācijas maiņa no galddatora uz torņa orientāciju**

Mazās formas faktora datoru var lietot torņa orientācijā ar torņa tipa statīvu, ko var atsevišķi iegādāties no HP.

**PIEZĪME.** Lai datoru nostabilizētu torņa orientācijā, HP iesaka izmantot papildu torņa statīvu.

- **1.** Noņemiet/atvienojiet visas drošības ierīces, kas neļauj pārvietot datoru.
- **2.** Izņemiet no datora visus noņemamos datu nesējus, piemēram, kompaktdiskus vai USB zibatmiņas.
- **3.** Izslēdziet datoru pareizi, izmantojot operētājsistēmu, pēc tam izslēdziet visas ārējās ierīces.
- **4.** Atvienojiet maiņstrāvas vadu no maiņstrāvas kontaktligzdas un atvienojiet visas ārējās ierīces.
- **SVARĪGI!** Neatkarīgi no ieslēgšanas stāvokļa sistēmas platē vienmēr ir spriegums, kamēr vien sistēma ir pievienota strādājošai maiņstrāvas kontaktligzdai. Lai izvairītos no iekšējo komponentu bojājuma, pirms datora izmantošanas strāvas vads jāatvieno no strāvas avota.
- **5.** Pagrieziet datoru tā ar labo malu uz leju un ievietojiet to papildu statīvā.

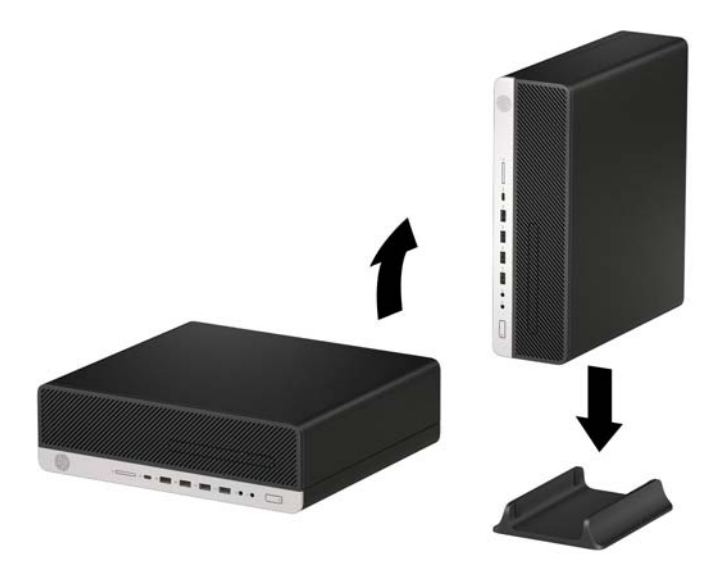

- **6.** Pievienojiet atpakaļ strāvas vadu un ārējās ierīces un pēc tam ieslēdziet datoru.
- **PIEZĪME.** Pārliecinieties, vai visās datora pusēs vismaz 10,2 centimetru (4 collu) liela brīva vieta, kurā nav nekādu šķēršļu.
- **7.** Fiksējiet visas drošības ierīces, kas tika atvienotas pirms datora pārvietošanas.

# <span id="page-17-0"></span>**Sistēmas plates savienojumi**

Lai identificētu jūsu modeļa sistēmas plates savienojumus, skatiet zemāk redzamos attēlus un tabulas.

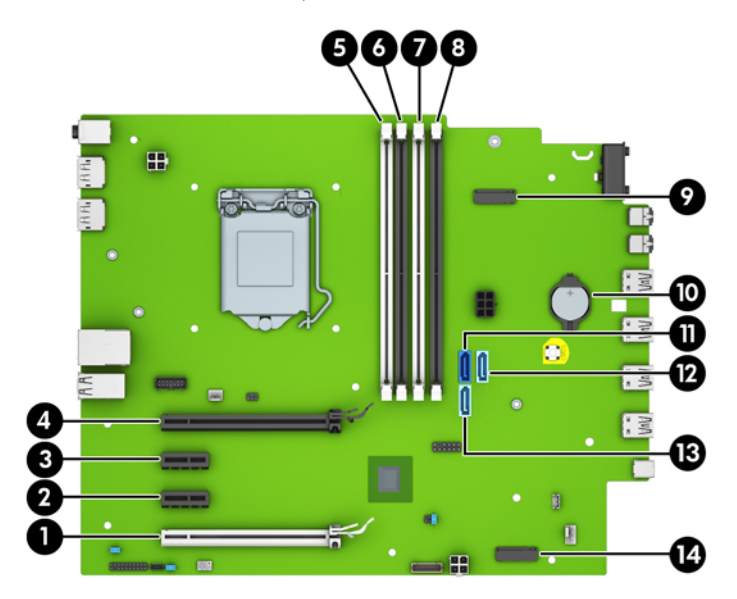

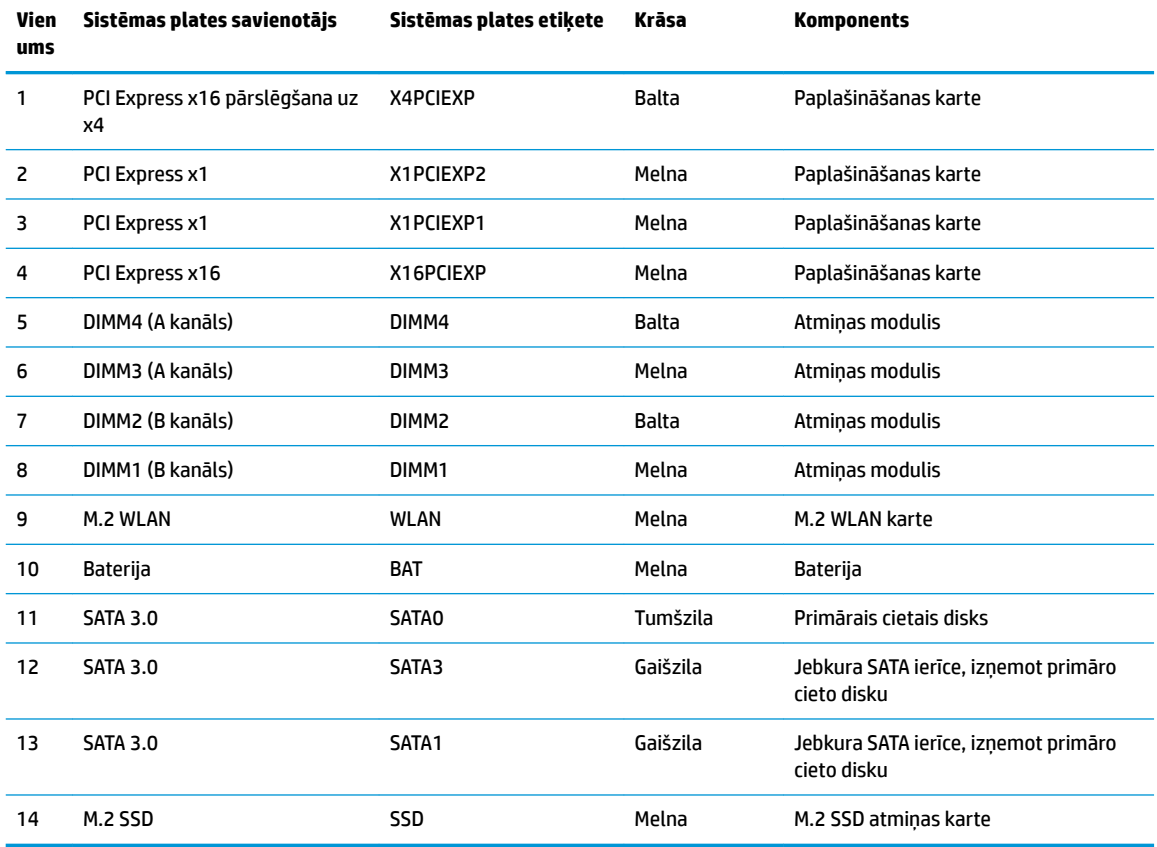

# <span id="page-18-0"></span>**Sistēmas atmiņas jaunināšana**

Dators ir aprīkots ar divkārša datu ātruma 4 sinhronās dinamiskās brīvpiekļuves atmiņas (DDR4-SDRAM) divrindu atmiņas moduļiem (DIMM).

Sistēmas plates atmiņas ligzdas ir vismaz vienā iepriekš instalētā atmiņas modulī. Lai sasniegtu maksimālo iespējamo atmiņas apjomu, sistēmas platei var pievienot līdz 64 GB atmiņas, kas konfigurēta augstas veiktspējas divkanālu režīmā.

Lai nodrošinātu pareizu sistēmas darbību, DIMM moduļiem jābūt ar šādu specifikāciju:

- 288 kontaktu nozares standarts
- nebuferēti PC4-19200 DDR4-2400 MHz-compliant moduļi bez kļūdu labošanas koda
- 1,2 voltu DDR4-SDRAM atmiņas moduļi
- atbalsts CAS 17. latentuma DDR4 2400 MHz (hronometrāža 17-17-17)
- Obligātā JEDEC SPD informācija

Dators atbalsta:

- 512 Mb, 1 Gb, 2 Gb un 4 Gb atmiņas tehnoloģijas bez kļūdu labošanas koda
- vienpusējos un divpusējos atminas modulus
- Atmiņas moduļi, kas veidoti ar x8 un x16 DDR ierīcēm; netiek atbalstīti atmiņas moduļi, kas veidoti ar x4 SDRAM
- **PIEZĪME.** Sistēma nedarbosies pareizi, ja tajā būs uzstādīti neatbalstīti atmiņas moduļi.

### **Atmiņas moduļa uzstādīšana**

Sistēmas platē ir četras atmiņas ligzdas — katram kanālam divas. Ligzdas DIMM1, DIMM2, DIMM3 un DIMM4. Ligzdas DIMM1 un DIMM2 darbojas atmiņas B kanālā. Ligzdas DIMM3 un DIMM4 darbojas atmiņas A kanālā.

Atkarībā no tā, kā ir uzstādīti DIMM moduļi, sistēma automātiski darbosies vienkanāla režīmā, divkanālu režīmā vai brīvajā režīmā.

**PIEZĪME.** Vienkanāla un nesimetriska divkanālu atmiņas konfiqurācija radīs sliktāku grafikas veiktspēju.

- Ja ir aizpildītas tikai viena kanāla DIMM ligzdas, sistēma darbosies vienkanāla režīmā.
- Ja DIMM moduļu kopējais atmiņas apjoms A kanālā ir vienāds ar DIMM moduļu kopējo atmiņas apjomu B kanālā, sistēma darbojas augstākas veiktspējas divkanālu režīmā. Taču tehnoloģija un ierīces platums abos kanālos var atšķirties. Piemēram, ja A kanālā ir ievietoti divi 1 GB DIMM moduļi, bet B kanālā ir ievietots viens 2 GB DIMM modulis, sistēma darbojas divkanālu režīmā.
- Ja DIMM moduļu kopējais atmiņas apjoms A kanālā nav vienāds ar DIMM moduļu kopējo atmiņas apjomu B kanālā, sistēma darbojas mainīgajā veiktspējas režīmā. Mainīgajā veiktspējas režīmā kanāls ar mazāko atmiņas apjomu apraksta kopējo atmiņas apjomu, kas piešķirts duālajam kanālam, un atlikušais apjoms tiek piešķirts vienam kanālam. Lai sasniegtu optimālo ātrumu, kanāli jāsabalansē tā, lai lielākais atmiņas apjoms tiktu sadalīts starp diviem kanāliem. Ja vienā kanālā ir lielāka atmiņa nekā otrā, tad A kanālam ir jāpiešķir lielākais apjoms. Piemēram, aizpildot ligzdas ar vienu 2 GB DIMM moduli un trim 1 GB DIMM moduļiem, A kanālā jābūt 2 GB DIMM modulim un vienam 1 GB DIMM modulim, bet B kanālā pārējiem diviem 1 GB DIMM moduļiem. Izmantojot šādu konfigurāciju, 4 GB darbosies kā divkanālu konfigurācijas kanāls un 1 GB — kā atsevišķs kanāls.
- Jebkurā no režīmiem maksimālo darba ātrumu nosaka lēnākais sistēmā uzstādītais DIMM modulis.

**SVARĪGI!** Pirms atmiņas moduļu pievienošanas vai noņemšanas ir jāatvieno strāvas vads un jāpagaida apmēram 30 sekundes, līdz sistēmā vairs nav strāva. Neatkarīgi no ieslēgšanas stāvokļa atmiņas moduļiem vienmēr tiek pievadīts spriegums, kamēr vien dators ir pievienots strādājošai maiņstrāvas kontaktligzdai. Pievienojot vai noņemot moduļus, kamēr sistēmā ir spriegums, var izraisīt nelabojamus atmiņas moduļu vai sistēmas plates bojājumus.

Atmiņas moduļu ligzdām ir apzeltīti metāla kontakti. Veicot atmiņas jaunināšanu, ir būtiski izmantot atmiņas moduļus ar apzeltītiem metāla kontaktiem, lai novērstu koroziju un/vai oksidēšanos, kas rodas nesaderīgu metālu saskares rezultātā.

Statiskā elektrība var sabojāt datora elektroniskās sastāvdaļas vai papildu kartes. Pirms šo darbību veikšanas izlādējiet paša uzkrāto statisko elektrību, uz brīdi pieskaroties iezemētam metāla objektam. Papildinformāciju skatiet sadaļā [Elektrostatiskā izlāde](#page-54-0) 49. lpp..

Ņemot atmiņas moduli rokās, centieties neaizskart kontaktus. Pretējā gadījumā modulis var tikt bojāts.

- **1.** Noņemiet vai atbrīvojiet visas drošības ierīces, kas neļauj atvērt datoru.
- **2.** Izņemiet no datora visus noņemamos datu nesējus, piemēram, kompaktdiskus vai USB zibatmiņas.
- **3.** Izslēdziet datoru pareizi, izmantojot operētājsistēmu, pēc tam izslēdziet visas ārējās ierīces.
- **4.** Atvienojiet maiņstrāvas vadu no maiņstrāvas kontaktligzdas un atvienojiet visas ārējās ierīces.
- **SVARĪGI!** Pirms atmiņas moduļu pievienošanas vai noņemšanas ir jāatvieno strāvas vads un jāpagaida apmēram 30 sekundes, līdz sistēmā vairs nav strāva. Neatkarīgi no ieslēgšanas stāvokļa atmiņas moduļiem vienmēr tiek pievadīts spriegums, kamēr vien dators ir pievienots strādājošai maiņstrāvas kontaktligzdai. Pievienojot vai noņemot moduļus, kamēr sistēmā ir spriegums, var izraisīt nelabojamus atmiņas moduļu vai sistēmas plates bojājumus.
- **5.** Ja dators atrodas statīvā, izņemiet to.
- **6.** Noņemiet datora sānu paneli.
	- **BRĪDINĀJUMS!** Lai samazinātu traumu risku, saskaroties ar karstu virsmu, pirms pieskaršanās sistēmas iekšējiem komponentiem ļaujiet tiem atdzist.

**7.** Atveriet abus atmiņas moduļa ligzdas fiksatorus (1), pēc tam ievietojiet atmiņas moduli ligzdā (2). Iespiediet moduli ligzdā un pārliecinieties, vai modulis ir pilnībā ievietots un atrodas vietā. Fiksatoriem jābūt slēgtā stāvoklī (3).

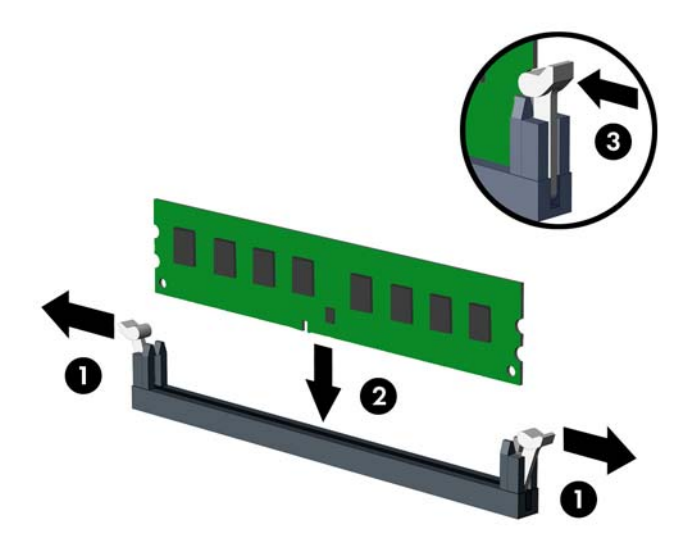

**PIEZĪME.** Atmiņas moduli var uzstādīt tikai vienā veidā. Moduļa ierobs jānovieto tieši pretī atmiņas ligzdas izcilnim.

Aizpildiet melnās DIMM ligzdas pirms baltajām DIMM ligzdām.

Lai nodrošinātu maksimālu veiktspēju, izvietojiet moduļus ligzdās tā, lai atmiņas apjoms kanālos A un B ir pēc iespējas līdzīgāks.

- **8.** Atkārtojiet 7. darbību, lai uzstādītu papildu moduļus.
- **9.** Uzlieciet atpakaļ datora piekļuves paneli.
- **10.** Ja dators atradās statīvā, nomainiet statīvu.
- **11.** Pievienojiet atpakaļ strāvas vadu un ārējās ierīces un pēc tam ieslēdziet datoru. Datoram būtu automātiski jāatpazīst papildu atmiņa.
- **12.** Saslēdziet visas drošības ierīces, kas tika atbrīvotas, noņemot augšējo paneli.

# <span id="page-21-0"></span>**Paplašināšanas kartes noņemšana vai uzstādīšana**

Datoram ir divas PCI Express x1 paplašinājuma ligzdas, viena PCI Express x16 paplašinājuma ligzda un viena PCI Express x16 paplašinājuma ligzda, kas ir pārslēgta kā x4 ligzda.

**PIEZĪME.** PCI Express ligzdas atbalsta tikai zemprofila kartes.

PCI Express x16 ligzdā var uzstādīt PCI Express x1, x4, x8 vai x16 paplašināšanas karti.

Konfigurācijām ar duālās grafikas karti pirmā (primārā) karte ir jāievieto PCI Express x16 ligzdā, kas NAV pārslēgta uz x4 ligzdu.

Lai noņemtu, nomainītu vai pievienotu paplašināšanas karti:

- **1.** Noņemiet vai atbrīvojiet visas drošības ierīces, kas neļauj atvērt datoru.
- **2.** Izņemiet no datora visus noņemamos datu nesējus, piemēram, kompaktdiskus vai USB zibatmiņas.
- **3.** Izslēdziet datoru pareizi, izmantojot operētājsistēmu, pēc tam izslēdziet visas ārējās ierīces.
- **4.** Atvienojiet maiņstrāvas vadu no maiņstrāvas kontaktligzdas un atvienojiet visas ārējās ierīces.
- **SVARĪGI!** Neatkarīgi no ieslēgšanas stāvokļa sistēmas platē vienmēr ir spriegums, kamēr vien sistēma ir pievienota strādājošai maiņstrāvas kontaktligzdai. Lai izvairītos no iekšējo komponentu bojājuma, pirms datora izmantošanas strāvas vads jāatvieno no strāvas avota.
- **5.** Ja dators atrodas statīvā, izņemiet to.
- **6.** Noņemiet datora sānu paneli.
- **7.** Atrodiet pareizo brīvo paplašināšanas ligzdu uz sistēmas plates un atbilstošo paplašināšanas slotu datora korpusa aizmugurē.
- 8. Atbrīvojiet slota vāka fiksatoru, kas nostiprina slota vākus, paceļot fiksatora izcilni un pagriežot fiksatoru līdz atvērtai pozīcijai.

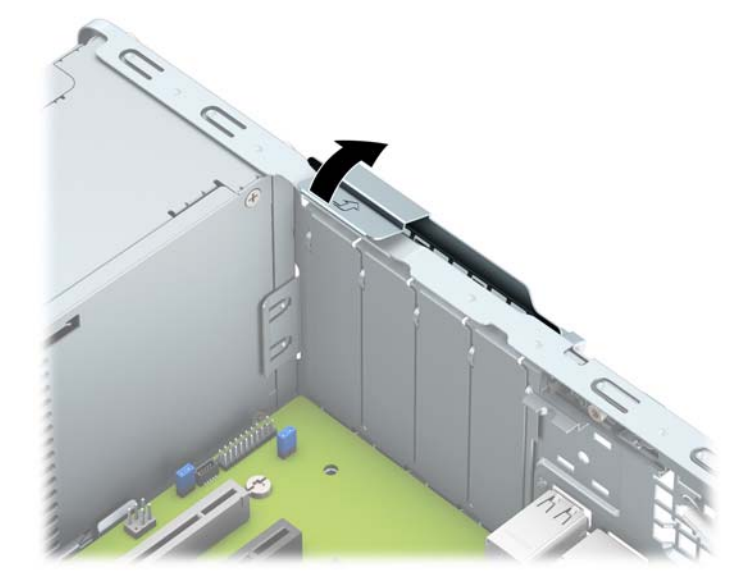

**9.** Pirms paplašināšanas kartes ievietošanas izņemiet paplašināšanas slota vāku vai tajā esošo paplašināšanas karti.

**PIEZĪME.** Pirms noņemat uzstādītu paplašināšanas karti, atvienojiet visus kabeļus, kas tai pievienoti.

**a.** Ja paplašināšanas karti uzstādāt tukšā ligzdā, noņemiet atbilstošo paplašināšanas slota vāku šasijas aizmugurē. Pavelciet slota pārsegu taisni uz augšu un pēc tam nost no korpusa iekšpuses.

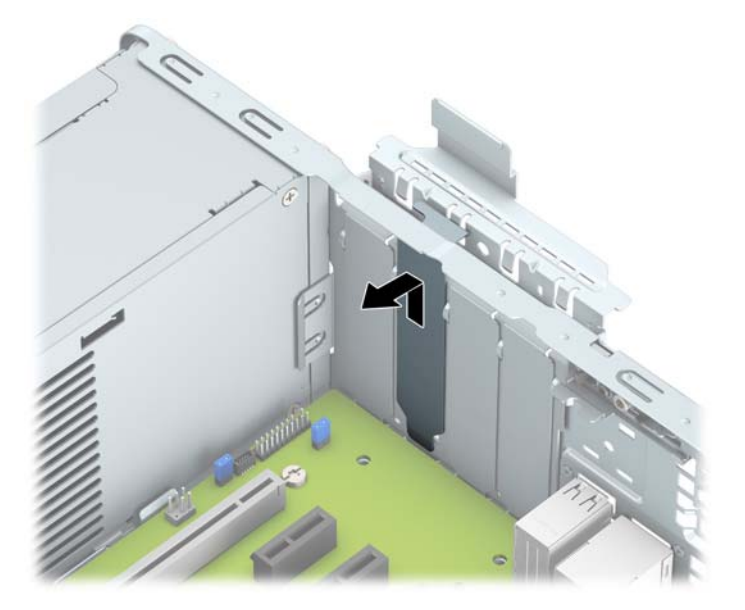

**b.** Ja noņemat standarta PCI Express x1 karti, turiet karti abos galos un uzmanīgi kustiniet uz priekšu un atpakaļ, līdz savienotāji tiek izvilkti no ligzdas. Paceliet karti taisni uz augšu (1) un pēc tam virzienā prom no korpusa iekšpuses (2), lai izņemtu. Nesaskrāpējiet karti pret citiem detaļām.

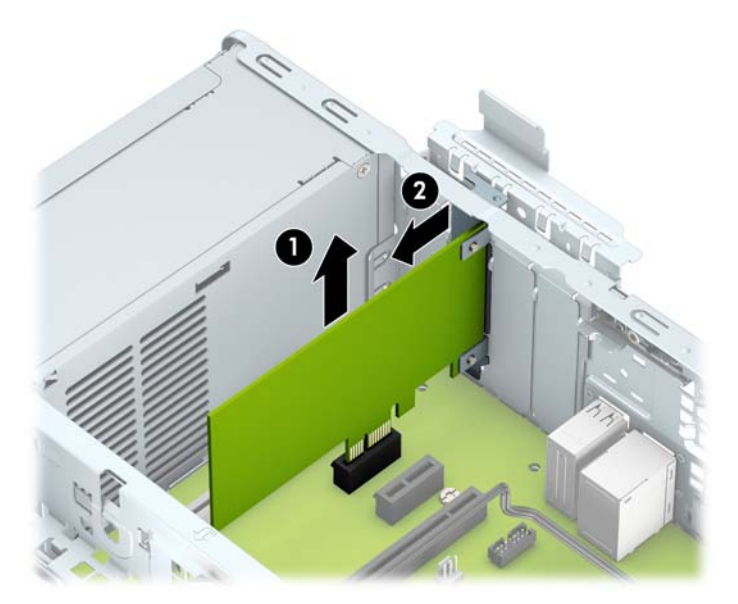

c. Ja izņemat PCI Express x16 karti, pavelciet paplašināšanas ligzdas aizmugurē esošo fiksatora kājiņu prom no kartes (1) un uzmanīgi kustiniet karti uz priekšu un atpakaļ, līdz savienotāji ir pilnīgi izvilkti no ligzdas. Paceliet karti taisni uz augšu (2) un pēc tam virzienā prom no korpusa iekšpuses (3), lai izņemtu. Nesaskrāpējiet karti pret citiem detaļām.

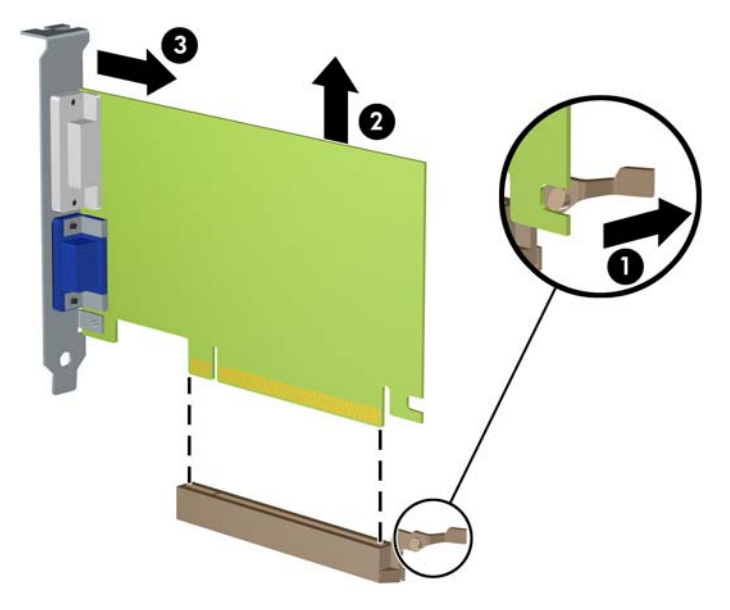

- **10.** Glabājiet izņemto karti antistatiskā iepakojumā.
- **11.** Ja neuzstādāt jaunu paplašināšanas karti, aizveriet vaļējo slotu, uzliekot paplašināšanas slota vāku.
- **IZ SVARĪGI!** Pēc paplašināšanas kartes izņemšanas jāuzstāda jauna karte vai paplašināšanas slota vāks, lai iekšējās sastāvdaļas datora darbības laikā tiktu pareizi dzesētas.
- **12.** Lai uzstādītu jaunu paplašināšanas karti, turiet karti tieši virs sistēmas plates paplašināšanas ligzdas, pēc tam pārvietojiet karti korpusa aizmugures virzienā (1) tā, lai kartes stiprinājuma apakšpusi varētu iebīdīt nelielajā slotā uz korpusa. Spiediet karti tieši uz leju sistēmas plates paplašināšanas ligzdā (2).

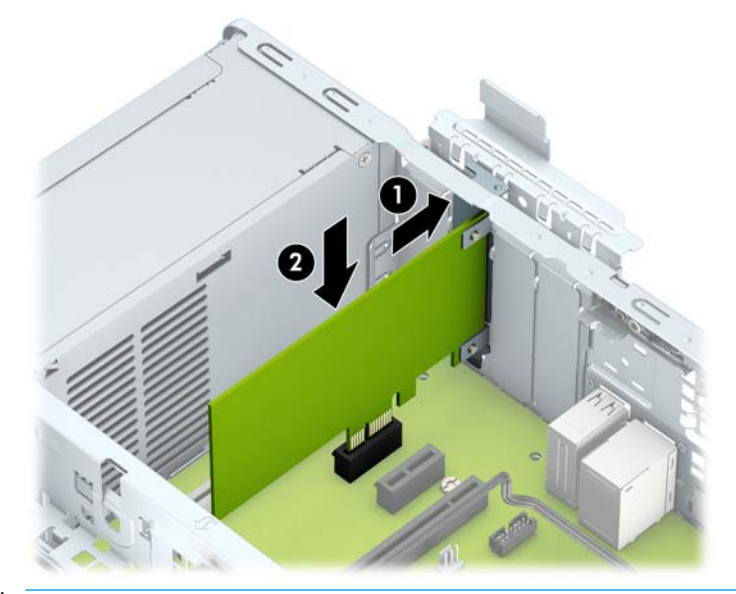

**PIEZĪME.** Uzstādot paplašināšanas karti, stingri uzspiediet uz tās, lai viss savienotājs tiktu pilnīgi ievietots paplašināšanas kartes ligzdā.

<span id="page-24-0"></span>13. Pagrieziet slota pārsega fiksatoru atpakaļ vietā, lai nostiprinātu paplašināšanas karti.

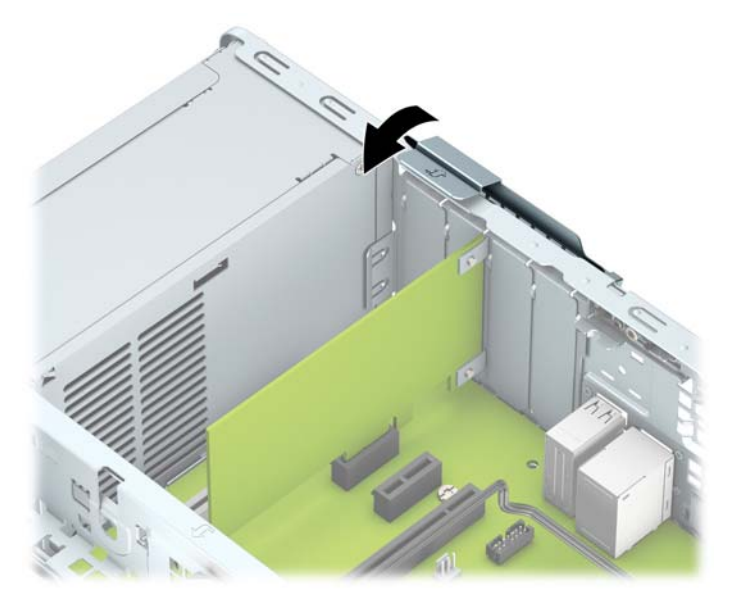

- **14.** Ja nepieciešams, uzstādītajai kartei pievienojiet ārējos kabeļus. Ja nepieciešams, pievienojiet sistēmas platei iekšējos kabeļus.
- **15.** Uzlieciet atpakaļ datora piekļuves paneli.
- **16.** Ja dators atradās statīvā, nomainiet statīvu.
- **17.** Pievienojiet atpakaļ strāvas vadu un ārējās ierīces un pēc tam ieslēdziet datoru.
- **18.** Saslēdziet visas drošības ierīces, kas tika atbrīvotas, noņemot augšējo paneli.
- 19. Ja nepieciešams, pārkonfigurējiet datoru.

## **Diskdziņu novietojums**

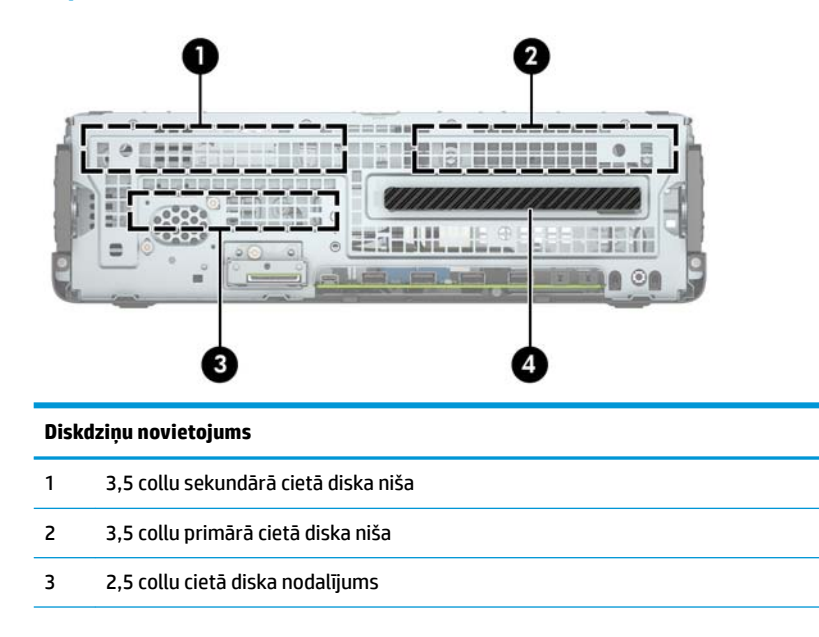

#### **Diskdziņu novietojums**

4 9,5 mm plānā optiskā diskdziņa nodalījums

PIEZĪME. Jūsu datora diskdziņu konfigurācija var atšķirties no iepriekšējā attēlā redzamās.

# <span id="page-26-0"></span>**Disku noņemšana un uzstādīšana**

Uzstādot diskdziņus, ievērojiet šos norādījumus:

- Primārajam seriālajam ATA (SATA) cietajam diskam jābūt pievienotam pie tumši zilā primārā SATA savienotāja uz sistēmas plates, kas marķēts kā SATA0.
- Sekundāros cietos diskus un optiskos diskdziņus pievienojiet pie viena no gaišzilajiem SATA savienotājiem uz sistēmas plates (marķēti kā SATA1 un SATA3).

**SVARĪGI!** Lai netiktu zaudēts paveiktais darbs un bojāts dators vai diskdzinis:

Ievietojot vai noņemot diskdzini, pareizi izslēdziet operētājsistēmu, izslēdziet datoru un atvienojiet strāvas vadu. Nenoņemiet diskdzini, ja dators ir ieslēgts vai atrodas gaidīšanas režīmā.

Pirms ņemat rokās diskdzini, novadiet statisko elektrību. Rīkojoties ar diskdzini, nepieskarieties savienotājam. Plašāku informāciju par elektrostatisko bojājumu novēršanu skatiet [Elektrostatiskā izlāde](#page-54-0) [49. lpp..](#page-54-0)

Ar diskdzini rīkojieties uzmanīgi; nenometiet to.

Ievietojot diskdzini, nelietojiet pārmērīgu spēku.

Nepakļaujiet diskdzini šķidrumu, kā arī pārāk augstas vai zemas temperatūras iedarbībai, neturiet to pie ierīcēm, kurām ir magnētiskais lauks, piemēram, monitoriem vai skaļruņiem.

Ja diskdzinis ir jānosūta pa pastu, ievietojiet to blisteriepakojumā vai citā piemērotā aizsargiepakojumā un apzīmējiet to ar uzrakstu "Fragile: Handle With Care" (Plīstošs: apieties uzmanīgi).

## <span id="page-27-0"></span>**9,5 mm plānā optiskā diskdziņa izņemšana**

- **1.** Noņemiet vai atbrīvojiet visas drošības ierīces, kas neļauj atvērt datoru.
- **2.** Izņemiet no datora visus noņemamos datu nesējus, piemēram, kompaktdiskus vai USB zibatmiņas.
- **3.** Izslēdziet datoru pareizi, izmantojot operētājsistēmu, pēc tam izslēdziet visas ārējās ierīces.
- **4.** Atvienojiet maiņstrāvas vadu no maiņstrāvas kontaktligzdas un atvienojiet visas ārējās ierīces.
- **IZ SVARĪGI!** Neatkarīgi no ieslēgšanas stāvokļa sistēmas platē vienmēr ir spriegums, kamēr vien sistēma ir pievienota strādājošai maiņstrāvas kontaktligzdai. Lai izvairītos no iekšējo komponentu bojājuma, pirms datora izmantošanas strāvas vads jāatvieno no strāvas avota.
- **5.** Ja dators atrodas statīvā, izņemiet to.
- **6.** Noņemiet datora sānu paneli.
- **7.** Atvienojiet strāvas kabeli (1) un datu kabeli (2) no optiskā diskdziņa aizmugures.
- **SVARĪGI!** Noņemot kabeļus, pavelciet izcilni vai savienotāju, nevis pašu kabeli, lai izvairītos no kabeļa sabojāšanas.

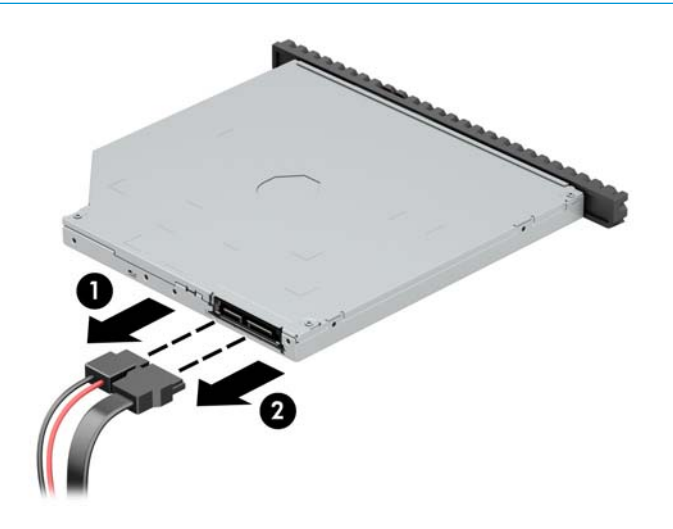

**8.** Pabīdiet diskdziņa (1) centra virzienā zaļo atbrīvošanas sviru, kas ir diskdziņa aizmugures labajā pusē, pēc tam bīdiet diskdzini uz priekšu un laukā no nodalījuma (2).

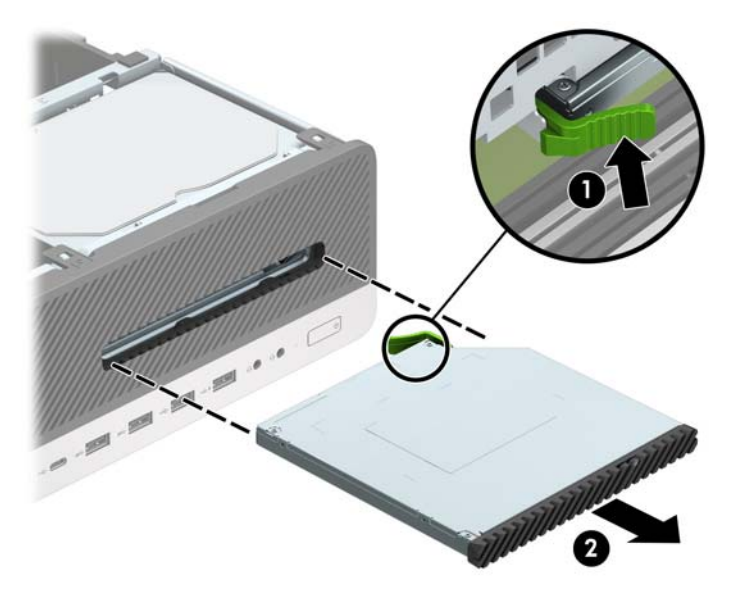

## <span id="page-29-0"></span>**9,5 mm plānā optiskā diskdziņa uzstādīšana**

- **1.** Noņemiet vai atbrīvojiet visas drošības ierīces, kas neļauj atvērt datoru.
- **2.** Izņemiet no datora visus noņemamos datu nesējus, piemēram, kompaktdiskus vai USB zibatmiņas.
- **3.** Izslēdziet datoru pareizi, izmantojot operētājsistēmu, pēc tam izslēdziet visas ārējās ierīces.
- **4.** Atvienojiet maiņstrāvas vadu no maiņstrāvas kontaktligzdas un atvienojiet visas ārējās ierīces.
- **IZ SVARĪGI!** Neatkarīgi no ieslēgšanas stāvokļa sistēmas platē vienmēr ir spriegums, kamēr vien sistēma ir pievienota strādājošai maiņstrāvas kontaktligzdai. Lai izvairītos no iekšējo komponentu bojājuma, pirms datora izmantošanas strāvas vads jāatvieno no strāvas avota.
- **5.** Ja dators atrodas statīvā, izņemiet to.
- **6.** Noņemiet datora sānu paneli.
- **7.** Ja plānais optiskais diskdzinis jāuzstāda nodalījumā, kuru nosedz paneļa ieliktnis, tad noņemiet priekšējo paneli un pēc tam arī paneļa ieliktni. Papildinformāciju skatiet šeit: [Plānā optiskā diskdziņa](#page-13-0) [priekšējā paneļa ieliktņa noņemšana](#page-13-0) 8. lpp..
- 8. Izvietojiet atbrīvošanas fiksatora mazo izcilni pret mazo atveri diskdziņa sānos un stingri uzspiediet fiksatoru uz diskdziņa.

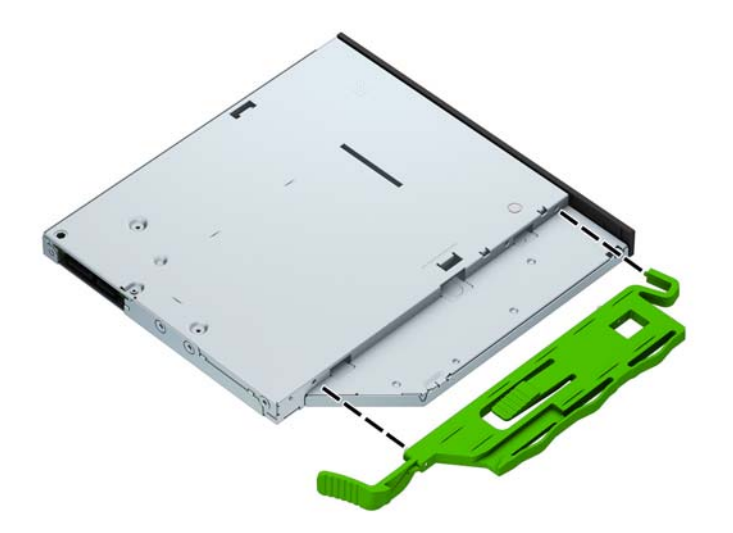

**9.** Caur priekšējo paneli iebīdiet optisko diskdzini līdz galam iekšā nodalījumā (1) tā, lai diskdziņa aizmugurē esošais fiksators fiksējas vietā (2).

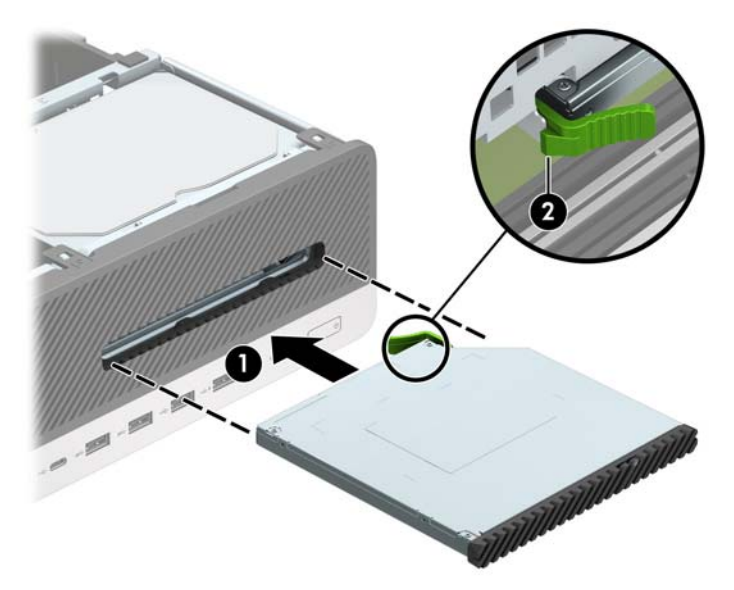

**10.** Pievienojiet strāvas kabeli (1) un datu kabeli (2) diskdziņa aizmugurē.

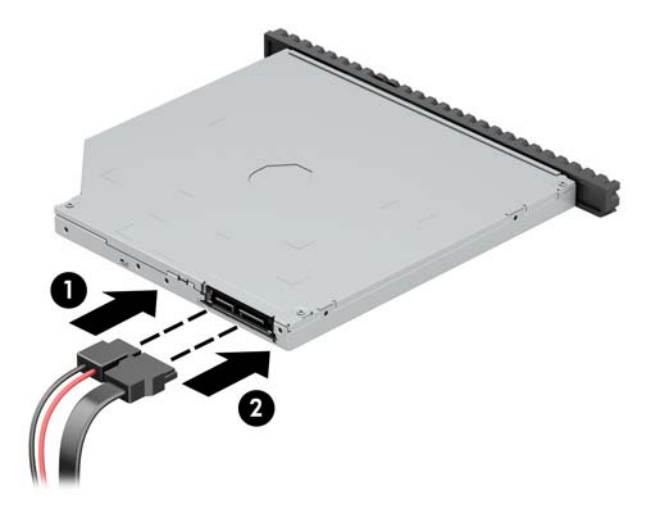

- **11.** Pievienojiet datu kabeļa otru galu pie gaišzilajiem SATA savienotājiem uz sistēmas plates, kas marķēti kā SATA1 vai SATA3.
- **<sup>2</sup> PIEZĪME.** Sistēmas plates diskdziņa savienojumu attēlu skatiet [Sistēmas plates savienojumi](#page-17-0) 12. lpp..
- **12.** Uzlieciet priekšējo paneli, ja tas ir noņemts.
- **13.** Uzlieciet atpakaļ datora piekļuves paneli.
- **14.** Ja dators atradās statīvā, nomainiet statīvu.
- **15.** Pievienojiet atpakaļ strāvas vadu un ārējās ierīces un pēc tam ieslēdziet datoru.
- **16.** Saslēdziet visas drošības ierīces, kas tika atbrīvotas, noņemot augšējo paneli.

## <span id="page-31-0"></span>**3,5 collu cietā diska noņemšana**

 $R$  **PIEZĪME.** Pirms vecā cietā diska noņemšanas pārliecinieties, vai ir izveidotas datu dublējumkopijas, lai datus varētu pārsūtīt uz jauno cieto disku.

Ir divi 3,5 collu cietā diska nodalījumi. 3,5 collu cietā diska izņemšanas procedūra ir vienāda visos diskdziņa nodalījumos.

- **1.** Noņemiet vai atbrīvojiet visas drošības ierīces, kas neļauj atvērt datoru.
- **2.** Izņemiet no datora visus noņemamos datu nesējus, piemēram, kompaktdiskus vai USB zibatmiņas.
- **3.** Izslēdziet datoru pareizi, izmantojot operētājsistēmu, pēc tam izslēdziet visas ārējās ierīces.
- **4.** Atvienojiet maiņstrāvas vadu no maiņstrāvas kontaktligzdas un atvienojiet visas ārējās ierīces.
- **SVARĪGI!** Neatkarīgi no ieslēgšanas stāvokļa sistēmas platē vienmēr ir spriegums, kamēr vien sistēma ir pievienota strādājošai maiņstrāvas kontaktligzdai. Lai izvairītos no iekšējo komponentu bojājuma, pirms datora izmantošanas strāvas vads jāatvieno no strāvas avota.
- **5.** Ja dators atrodas statīvā, izņemiet to.
- **6.** Noņemiet datora sānu paneli.
- **7.** Atvienojiet strāvas kabeli (1) un datu kabeli (2) no cietā diska aizmugures.

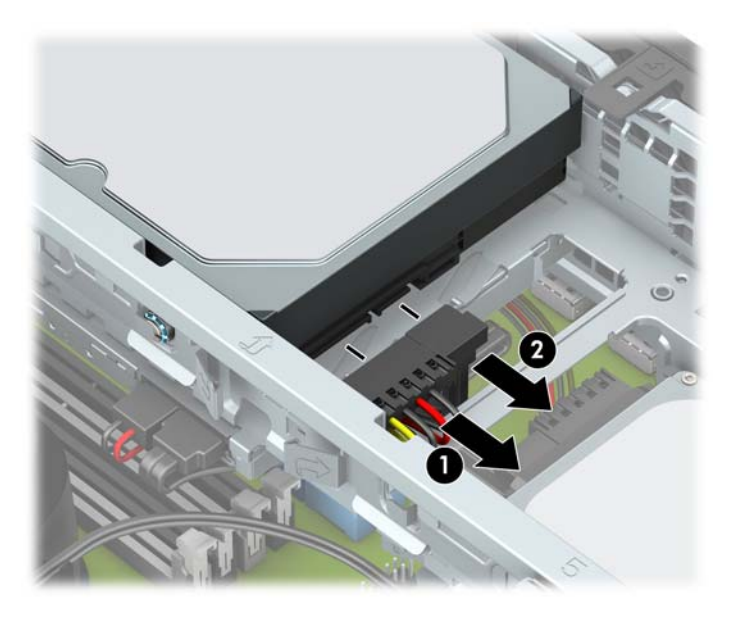

**8.** Velciet uz ārpusi atbrīvošanas sviru blakus cietā diska aizmugurei (1). Izvelkot laukā atbrīvošanas sviru, paceliet diskdziņa apakšpusi uz augšu (2) un pēc tam pabīdiet diskdziņa priekšpusi atpakaļ un izceliet no nodalījuma (3).

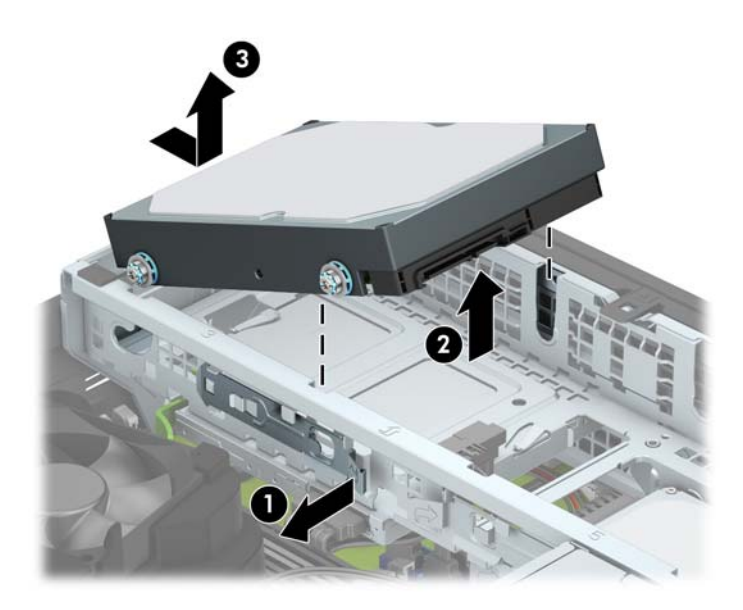

**9.** Izņemiet no vecā diska četras montāžas skrūves (divas katrā pusē). Šīs skrūves būs nepieciešamas jaunā diska nostiprināšanai.

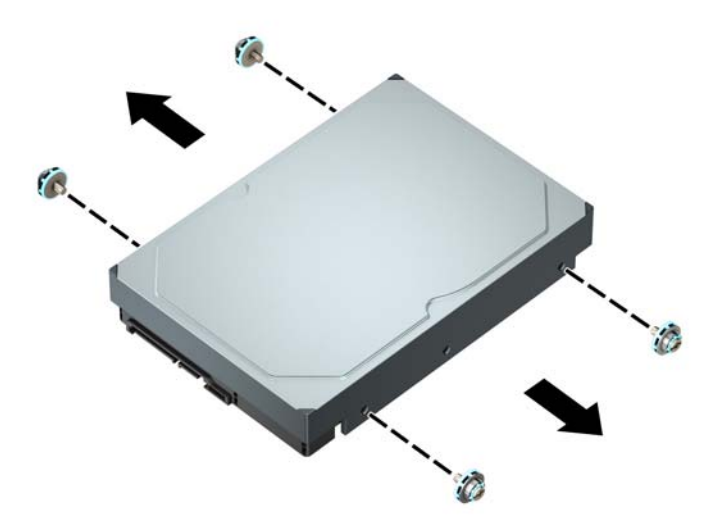

## <span id="page-33-0"></span>**3,5 collu cietā diska uzstādīšana**

- **PIEZĪME.** Ir divi 3,5 collu cietā diska nodalījumi. 3,5 collu cietā diska uzstādīšanas procedūra ir vienāda visos diskdziņa nodalījumos.
	- **1.** Noņemiet vai atbrīvojiet visas drošības ierīces, kas neļauj atvērt datoru.
	- **2.** Izņemiet no datora visus noņemamos datu nesējus, piemēram, kompaktdiskus vai USB zibatmiņas.
	- **3.** Izslēdziet datoru pareizi, izmantojot operētājsistēmu, pēc tam izslēdziet visas ārējās ierīces.
	- **4.** Atvienojiet maiņstrāvas vadu no maiņstrāvas kontaktligzdas un atvienojiet visas ārējās ierīces.
	- **SVARĪGI!** Neatkarīgi no ieslēgšanas stāvokļa sistēmas platē vienmēr ir spriegums, kamēr vien sistēma ir pievienota strādājošai maiņstrāvas kontaktligzdai. Lai izvairītos no iekšējo komponentu bojājuma, pirms datora izmantošanas strāvas vads jāatvieno no strāvas avota.
	- **5.** Ja dators atrodas statīvā, izņemiet to.
	- **6.** Noņemiet datora sānu paneli.
	- **7.** Ievietojiet montāžas skrūves cietā diska sānos, izmantojot standarta 6-32 sudraba un zilas krāsas montāžas skrūves.
		- **PIEZĪME.** Nomainot 3,5 collu cieto disku, no vecā cietā diska jāizskrūvē montāžas skrūves un jāieskrūvē tās jaunajā cietajā diskā.

Ja pievienojat otru 3,5 collu cieto disku, varat iegādāties papildu montāžas skrūves no HP.

levietojiet četras sudraba un zilas krāsas 6-32 montāžas skrūves (pa divām katrā diska pusē).

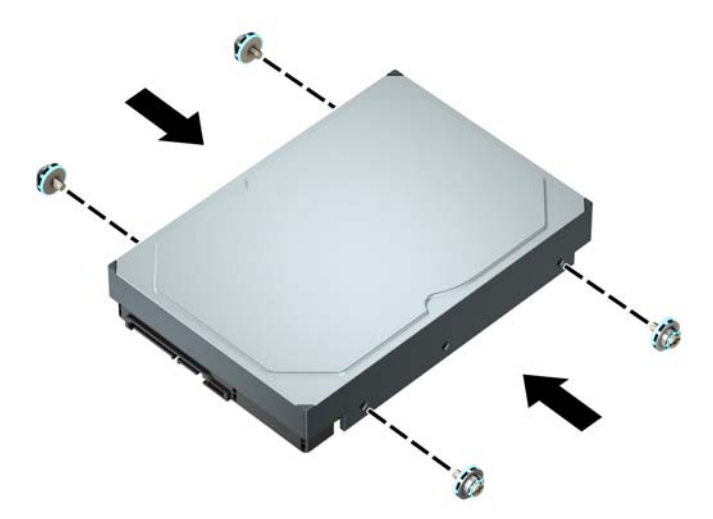

- Varat uzstādīt arī 2,5 collu cieto disku 3,5 collu diskdziņa nodalījumā, izmantojot adaptera skavu, kā parādīts tālāk redzamajā piemērā.
	- Iebīdiet 2,5 collu disku 3,5 collu adaptera balstenī.

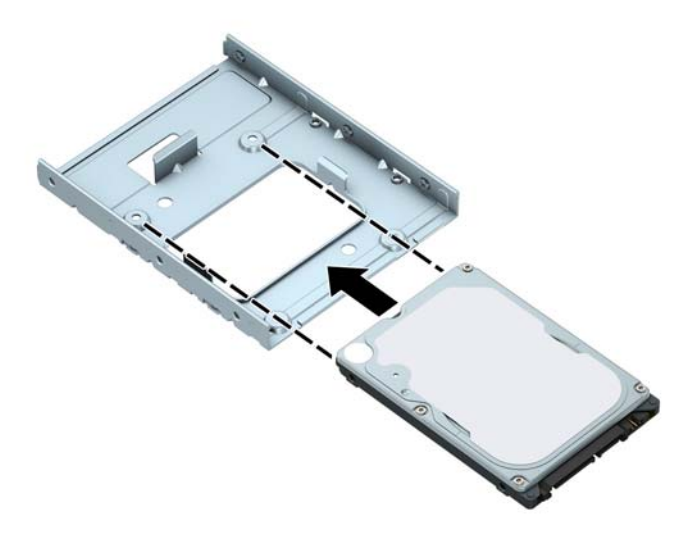

– Nostipriniet disku pie nodalījuma adaptera balsteņa, caur balsteņa apakšu ievietojot diskā četras melnas M3 adaptera balsteņa skrūves.

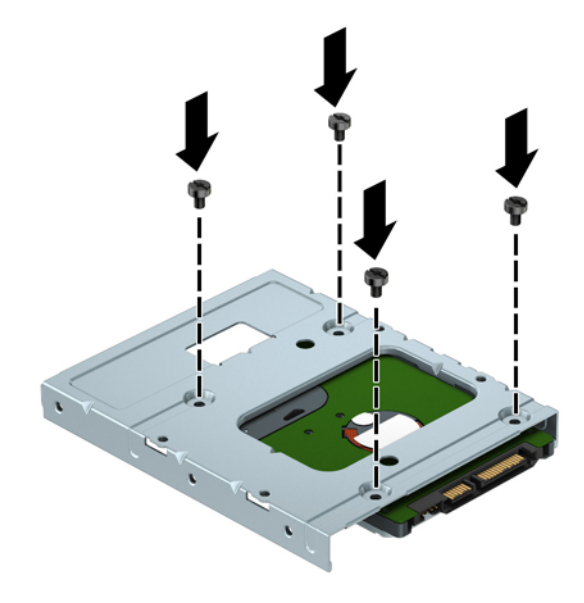

– Ievietojiet adaptera balstenī četras sudraba krāsas un zilas krāsas 6-32 montāžas skrūves (divas katrā balsteņa pusē).

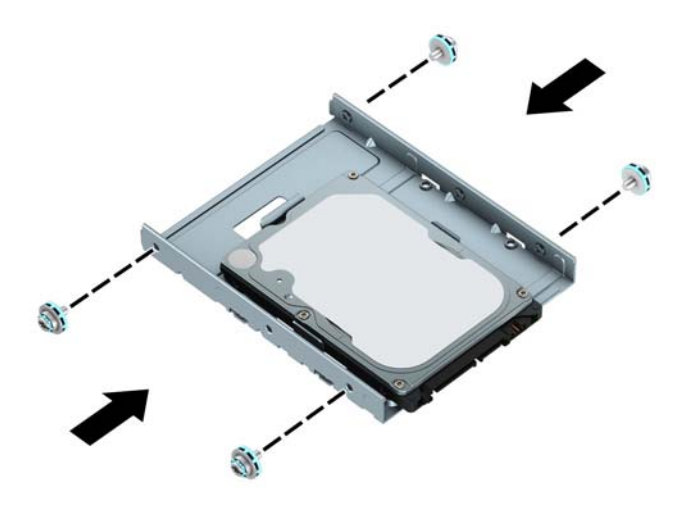

**8.** Novietojiet cietā diska priekšpusē esošās montāžas skrūves iepretim diskdziņa ietvara slotiem un nospiediet diska priekšpusi uz leju un uz priekšu līdz galam iekšā nodalījumā (1). Pēc tam nospiediet diskdziņa aizmuguri uz leju iekšā diska nodalījumā (2), lai fiksētu to vietā.

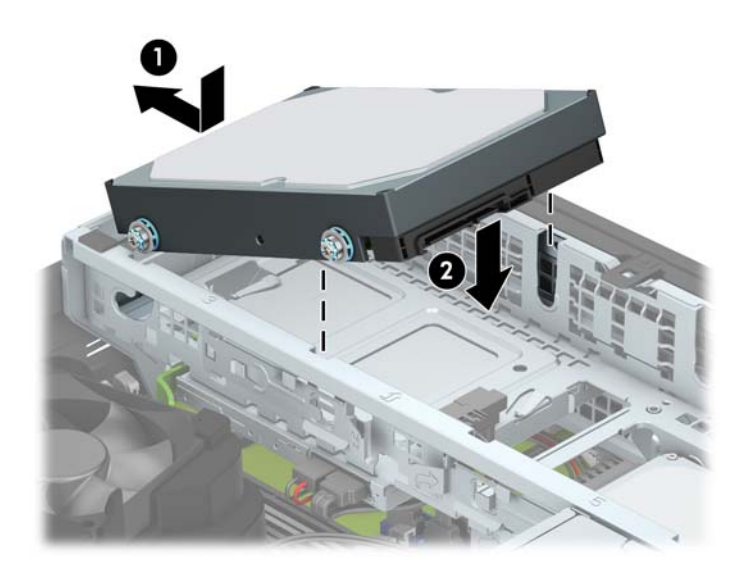

- **9.** Pievienojiet strāvas kabeli (1) un datu kabeli (2) cietā diska aizmugurē.
- <sup>22</sup> PIEZĪME. Ja 3,5 collu cietais disks ir primārais disks, pievienojiet datu kabeļa otru galu pie tā tumšzilā SATA savienotāja uz sistēmas plates, kas marķēts kā SATA0. Ja tas ir sekundārais cietais disks, pievienojiet datu kabeļa otru galu pie viena no gaiši zilajiem SATA savienotājiem uz sistēmas plates.

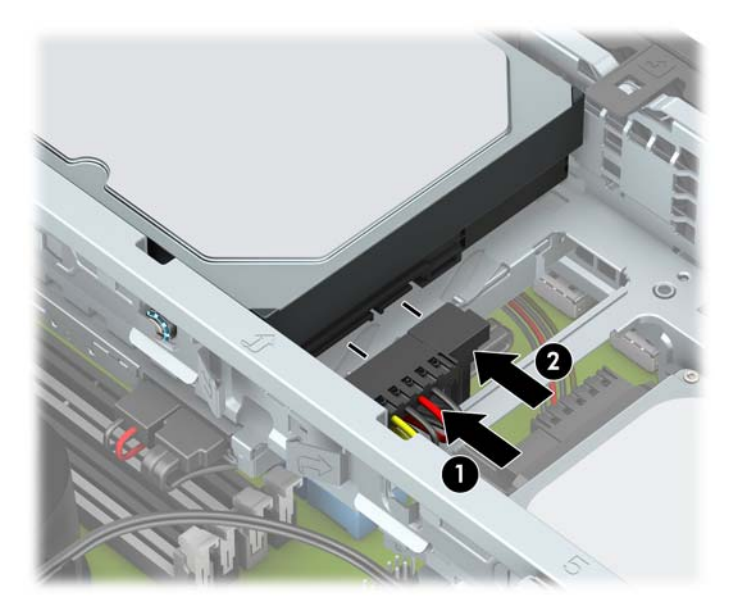

- **10.** Uzlieciet atpakaļ datora piekļuves paneli.
- **11.** Ja dators atradās statīvā, nomainiet statīvu.
- **12.** Pievienojiet atpakaļ strāvas vadu un ārējās ierīces un pēc tam ieslēdziet datoru.
- **13.** Saslēdziet visas drošības ierīces, kas tika atbrīvotas, noņemot augšējo paneli.

## <span id="page-37-0"></span>**2,5 collu cietā diska noņemšana**

- **1.** Noņemiet vai atbrīvojiet visas drošības ierīces, kas neļauj atvērt datoru.
- **2.** Izņemiet no datora visus noņemamos datu nesējus, piemēram, kompaktdiskus vai USB zibatmiņas.
- **3.** Izslēdziet datoru pareizi, izmantojot operētājsistēmu, pēc tam izslēdziet visas ārējās ierīces.
- **4.** Atvienojiet maiņstrāvas vadu no maiņstrāvas kontaktligzdas un atvienojiet visas ārējās ierīces.
- **IZ SVARĪGI!** Neatkarīgi no ieslēgšanas stāvokļa sistēmas platē vienmēr ir spriegums, kamēr vien sistēma ir pievienota strādājošai maiņstrāvas kontaktligzdai. Lai izvairītos no iekšējo komponentu bojājuma, pirms datora izmantošanas strāvas vads jāatvieno no strāvas avota.
- **5.** Ja dators atrodas statīvā, izņemiet to.
- **6.** Noņemiet datora sānu paneli.
- **7.** Noņemiet priekšējo paneli.
- **8.** Pagrieziet diskdziņa kārbu uz augšu.

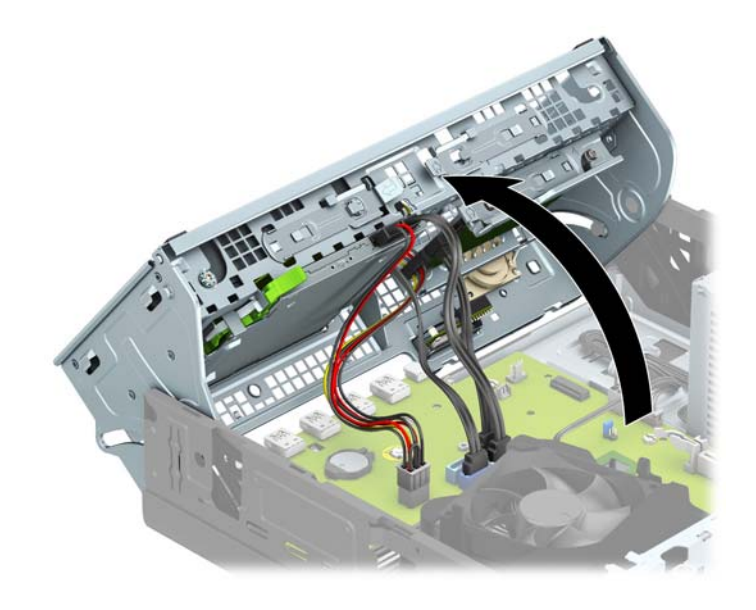

**9.** Atvienojiet strāvas kabeli (1) un datu kabeli (2) no cietā diska aizmugures.

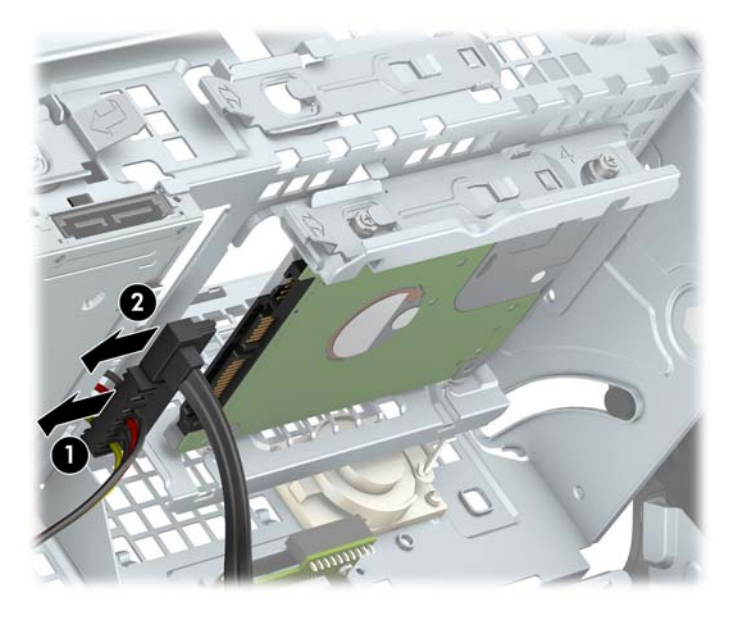

**10.** Velciet uz ārpusi atbrīvošanas sviru cietā diska aizmugurē (1). Bīdiet disku atpakaļ līdz galam un pēc tam velciet to uz leju un izceliet no diskdziņa nodalījuma (2).

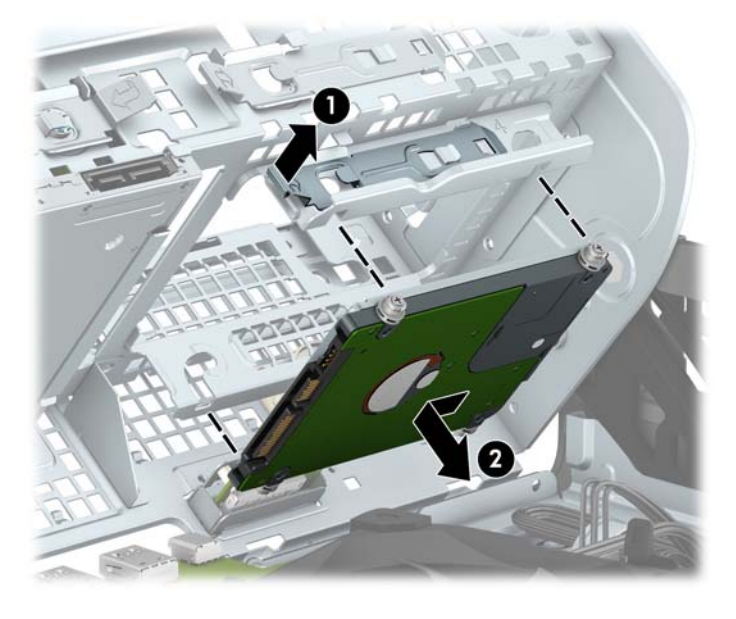

**11.** Uzstādot jaunu disku, skatiet [2,5 collu cietā diska uzstādīšana](#page-39-0) 34. lpp.. Ja neuzstādāt jaunu diskdzini, pagrieziet diskdziņa ietvaru uz leju un uzlieciet atpakaļ priekšējo paneli un piekļuves paneli.

## <span id="page-39-0"></span>**2,5 collu cietā diska uzstādīšana**

- **1.** Noņemiet vai atbrīvojiet visas drošības ierīces, kas neļauj atvērt datoru.
- **2.** Izņemiet no datora visus noņemamos datu nesējus, piemēram, kompaktdiskus vai USB zibatmiņas.
- **3.** Izslēdziet datoru pareizi, izmantojot operētājsistēmu, pēc tam izslēdziet visas ārējās ierīces.
- **4.** Atvienojiet maiņstrāvas vadu no maiņstrāvas kontaktligzdas un atvienojiet visas ārējās ierīces.
- **IZ SVARĪGI!** Neatkarīgi no ieslēgšanas stāvokļa sistēmas platē vienmēr ir spriegums, kamēr vien sistēma ir pievienota strādājošai maiņstrāvas kontaktligzdai. Lai izvairītos no iekšējo komponentu bojājuma, pirms datora izmantošanas strāvas vads jāatvieno no strāvas avota.
- **5.** Ja dators atrodas statīvā, izņemiet to.
- **6.** Noņemiet datora sānu paneli.
- **7.** Noņemiet priekšējo paneli.
- **8.** Uzstādiet četras melnās un zilās M3 montāžas skrūves (pa divām katrā diska pusē).

**PIEZĪME.** M3 metriskās montāžas skrūves var iegādāties no HP.

Nomainot diskdzini, ieskrūvējiet jaunajā diskdzinī četras montāžas skrūves no vecā diskdziņa.

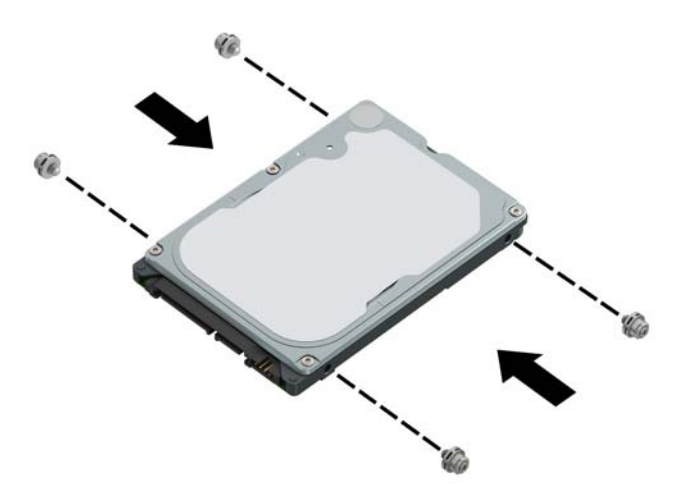

**9.** Pagrieziet diskdziņa kārbu uz augšu.

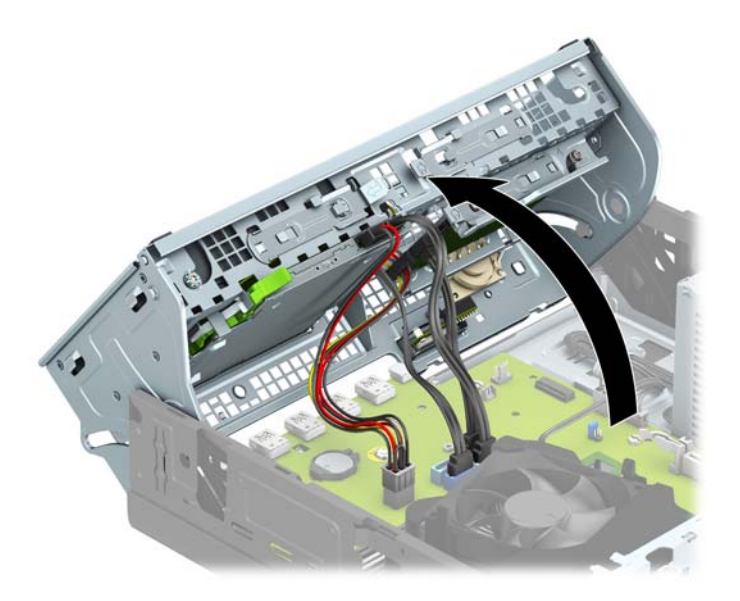

**10.** Novietojiet diskdziņa montāžas skrūves iepretim J veida iegriezumiem diskdziņa nodalījuma sānos. Iespiediet diskdzini diskdziņa nodalījumā, pēc tam bīdiet to uz priekšu, līdz tas fiksējas vietā.

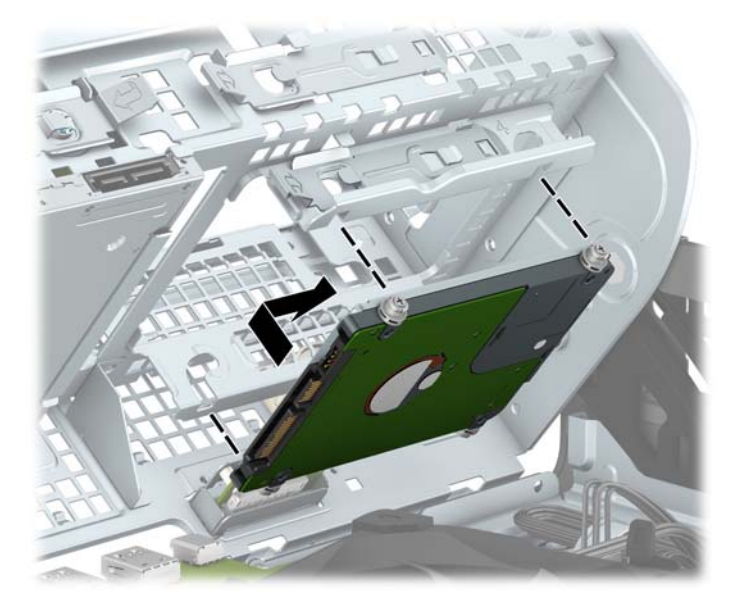

- **11.** Pievienojiet strāvas kabeli (1) un datu kabeli (2) cietā diska aizmugurē.
	- **PIEZĪME.** Ja 2,5 collu cietais disks ir primārais disks, pievienojiet datu kabeļa otru galu pie tā tumšzilā SATA savienotāja uz sistēmas plates, kas marķēts kā SATA0. Ja tas ir sekundārais cietais disks, pievienojiet datu kabeļa otru galu pie viena no gaiši zilajiem SATA savienotājiem uz sistēmas plates.

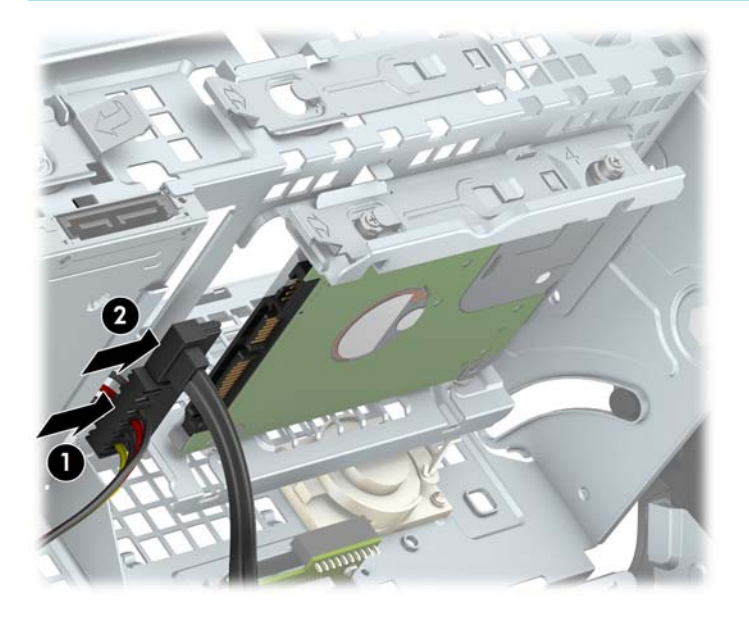

- **12.** Pagrieziet diskdziņa ietvaru atpakaļ uz leju tā parastajā stāvoklī.
	- **SVARĪGI!** Sekojiet, lai, griežot diskdziņa kārbu uz leju, netiktu iespiesti vadi.

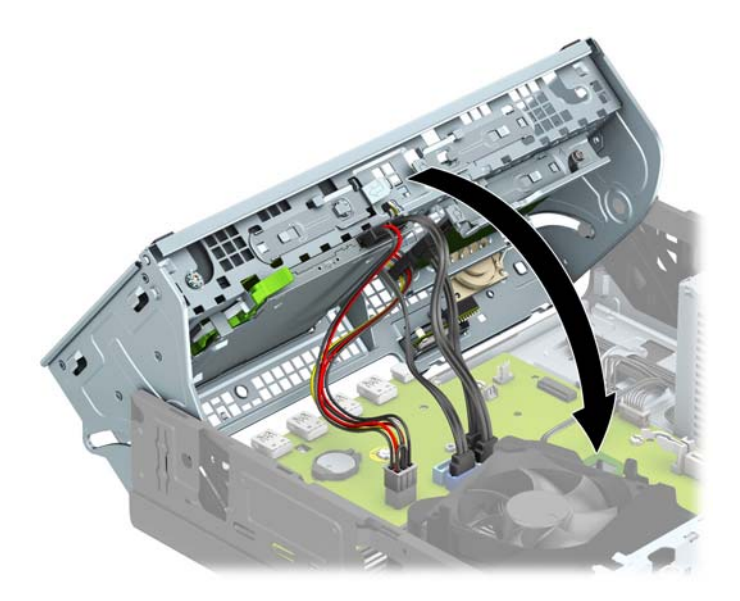

- **13.** Uzlieciet atpakaļ priekšējo paneli.
- **14.** Uzlieciet atpakaļ datora piekļuves paneli.
- **15.** Ja dators atradās statīvā, nomainiet statīvu.
- **16.** Pievienojiet atpakaļ strāvas vadu un ārējās ierīces un pēc tam ieslēdziet datoru.
- **17.** Saslēdziet visas drošības ierīces, kas tika atbrīvotas, noņemot augšējo paneli.

## <span id="page-42-0"></span>**M.2 SSD atmiņas kartes izņemšana un uzstādīšana**

**PIEZĪME.** Dators atbalsta 2230 un 2280 M.2 SSD kartes.

- **1.** Noņemiet vai atbrīvojiet visas drošības ierīces, kas neļauj atvērt datoru.
- **2.** Izņemiet no datora visus noņemamos datu nesējus, piemēram, kompaktdiskus vai USB zibatmiņas.
- **3.** Izslēdziet datoru pareizi, izmantojot operētājsistēmu, pēc tam izslēdziet visas ārējās ierīces.
- **4.** Atvienojiet maiņstrāvas vadu no maiņstrāvas kontaktligzdas un atvienojiet visas ārējās ierīces.
- **SVARĪGI!** Neatkarīgi no ieslēgšanas stāvokļa sistēmas platē vienmēr ir spriegums, kamēr vien sistēma ir pievienota strādājošai maiņstrāvas kontaktligzdai. Lai izvairītos no iekšējo komponentu bojājuma, pirms datora izmantošanas strāvas vads jāatvieno no strāvas avota.
- **5.** Ja dators atrodas statīvā, izņemiet to.
- **6.** Noņemiet datora sānu paneli.
- **7.** Noņemiet priekšējo paneli.
- **8.** Pagrieziet diskdziņa kārbu uz augšu.

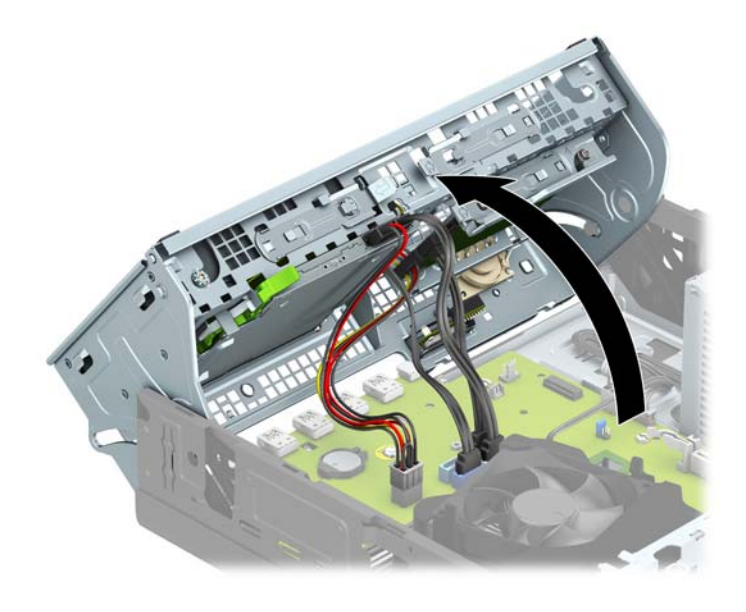

**9.** Lai izņemtu M.2 SSD karti, izskrūvējiet skrūvi, kas nostiprina karti (1), paceliet uz augšu kartes galu (2) un pēc tam izbīdiet karti no sistēmas plates savienotāja (3).

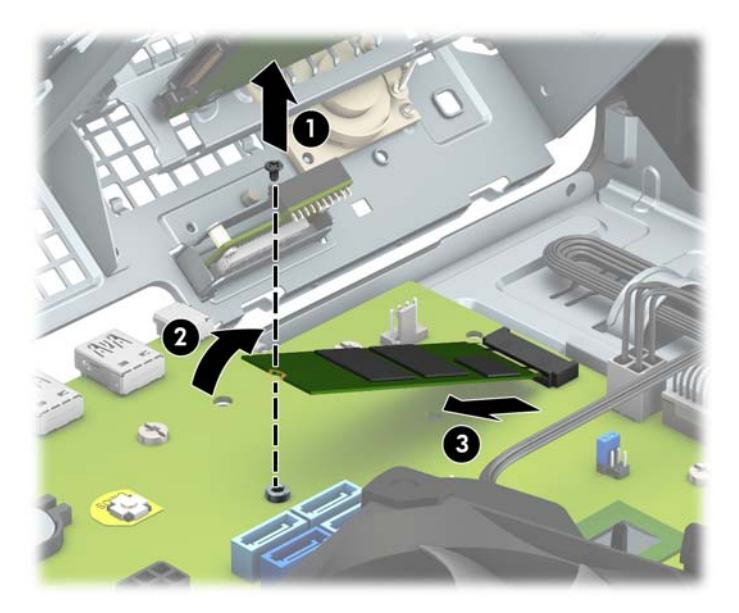

**10.** Lai uzstādītu M.2 SSD karti, iebīdiet kartes kontaktus sistēmas plates savienotājā, turot ierīci aptuveni 30° leņķī (1). Nospiediet kartes otru galu uz leju (2) un pēc tam nostipriniet karti ar skrūvi (3).

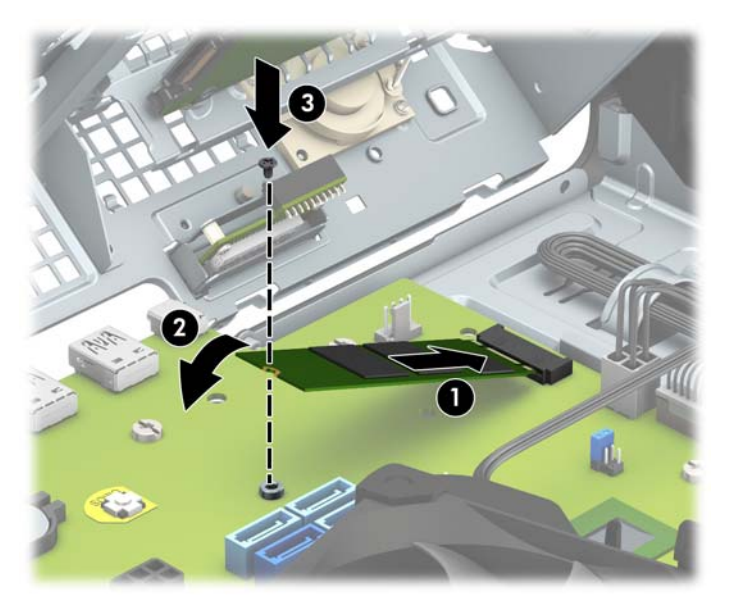

**11.** Pagrieziet diskdziņa ietvaru atpakaļ uz leju tā parastajā stāvoklī.

**SVARĪGI!** Sekojiet, lai, griežot diskdziņa kārbu uz leju, netiktu iespiesti vadi.

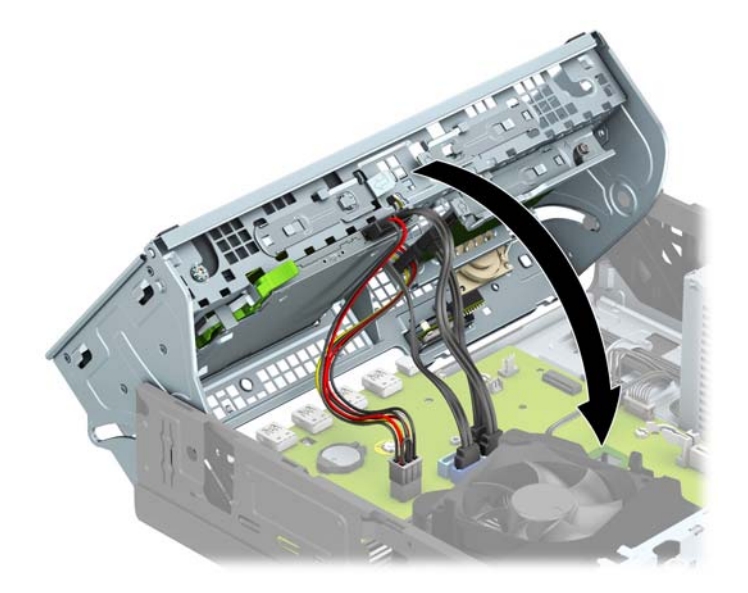

- **12.** Uzlieciet atpakaļ priekšējo paneli.
- **13.** Uzlieciet atpakaļ datora piekļuves paneli.
- **14.** Ja dators atradās statīvā, nomainiet statīvu.
- **15.** Pievienojiet atpakaļ strāvas vadu un ārējās ierīces un pēc tam ieslēdziet datoru.
- **16.** Saslēdziet visas drošības ierīces, kas tika atbrīvotas, noņemot augšējo paneli.

# <span id="page-45-0"></span>**Drošības slēdzenes uzstādīšana**

Drošības slēdzenes, kas redzamas zemāk un nākamajās lapās, var izmantot datora aizsardzībai.

## **Kabeļa slēdzene**

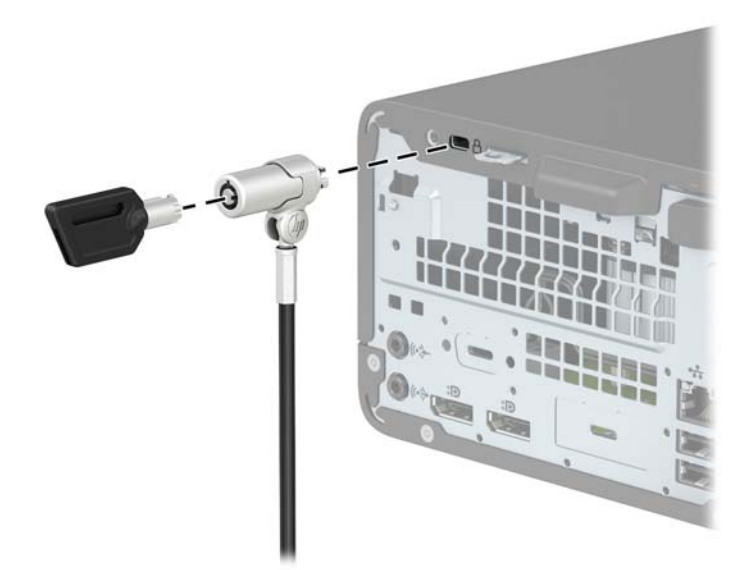

## **Piekaramā slēdzene**

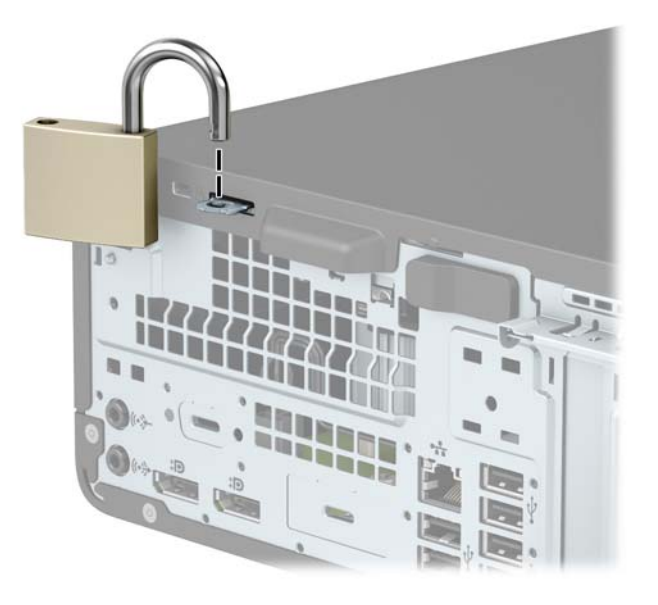

## <span id="page-46-0"></span>**HP biznesa datora drošības slēdzene V2**

HP datora drošības slēdzene V2 ir izstrādāta, lai nostiprinātu visas ierīces pie darbstacijas.

1. Piestipriniet drošības kabeļa fiksatoru galdam, izmantojot attiecīgajos apstākļos piemērotas skrūves (skrūves nav ietvertas komplektā) (1), un pēc tam uzlieciet un nofiksējiet pārsegu uz kabeļa fiksatora pamatnes (2).

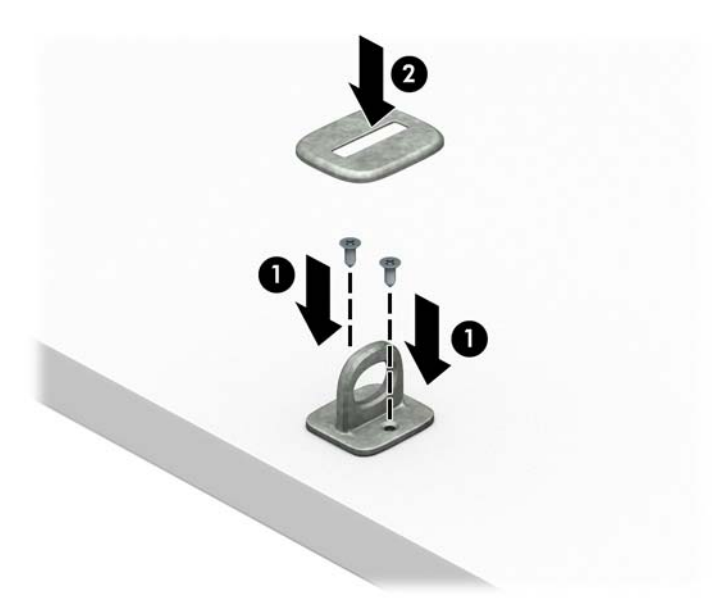

**2.** Aplieciet drošības kabeli apkārt stacionāram priekšmetam.

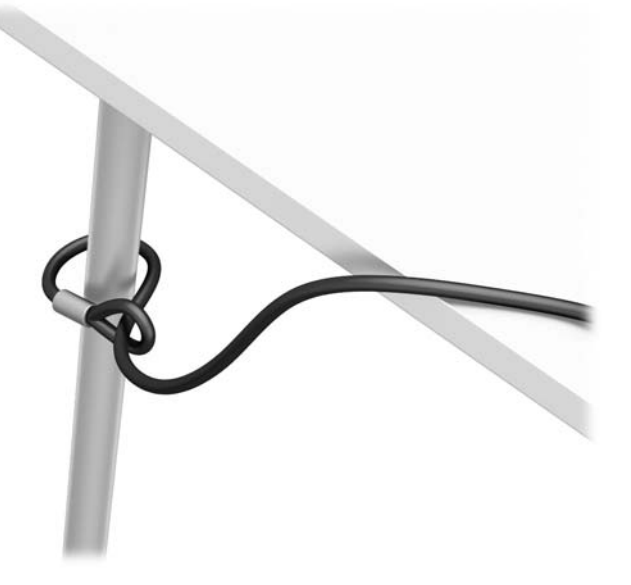

**3.** Izbīdiet drošības kabeli caur drošības kabeļa fiksatoru.

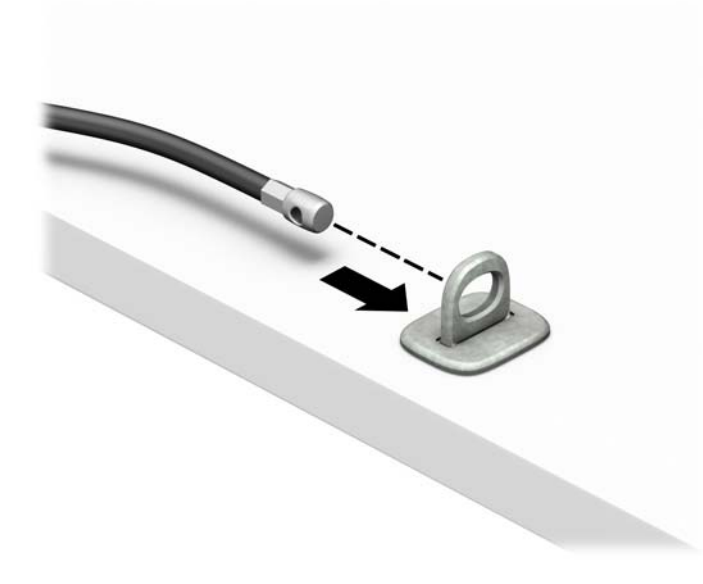

**4.** Atverot pavelciet uz abām pusēm monitora slēdzenes abas šķērveidīgās kājiņas un ievietojiet atslēgu drošības slotā (1) monitora aizmugurē; aizveriet šķērveidīgās kājiņas, lai fiksētu slēdzeni vietā (2) un pēc tam izbīdiet kabeļa vadotni caur monitora slēdzenes centru (3).

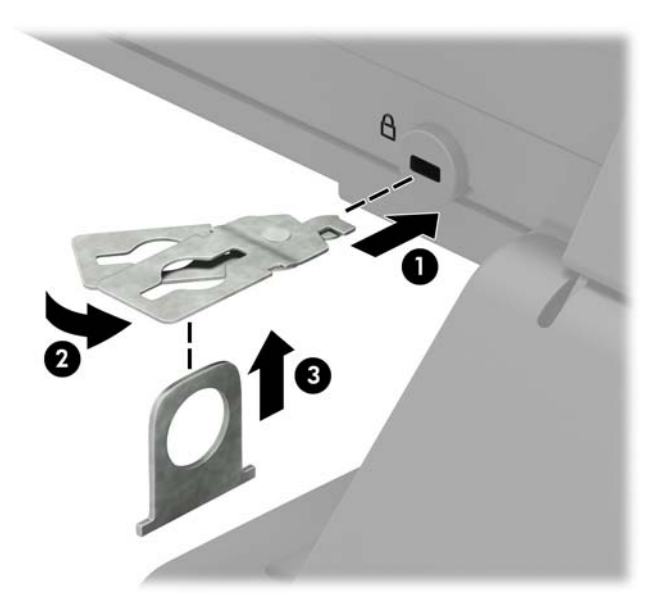

**5.** Izbīdiet drošības kabeli caur drošības vadotni, kas uzstādīta uz monitora.

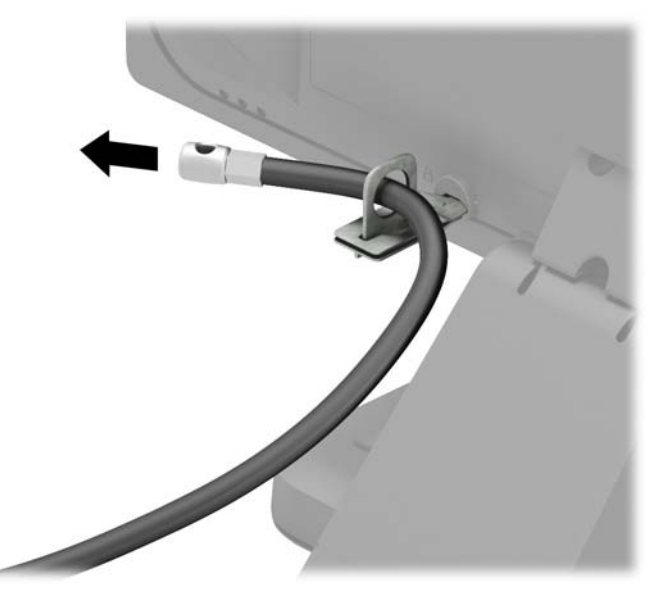

**6.** Pievienojiet piederumu kabeļa stiprinājumu galdam, izmantojot attiecīgajiem apstākļiem piemērotu skrūvi (skrūve nav ietverta komplektā) (1), un pēc tam ievietojiet piederumu kabeļus fiksatora pamatnē (2).

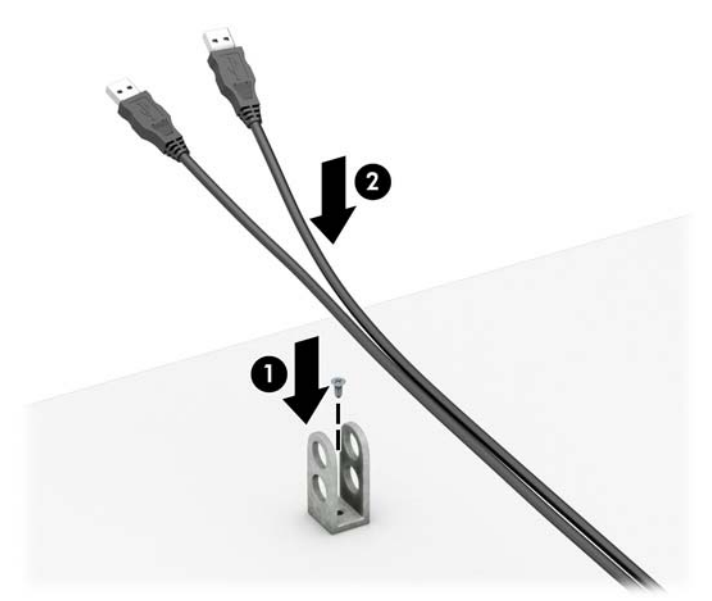

7. Izbīdiet drošības kabeli caur piederumu kabeļu fiksatora caurumiem.

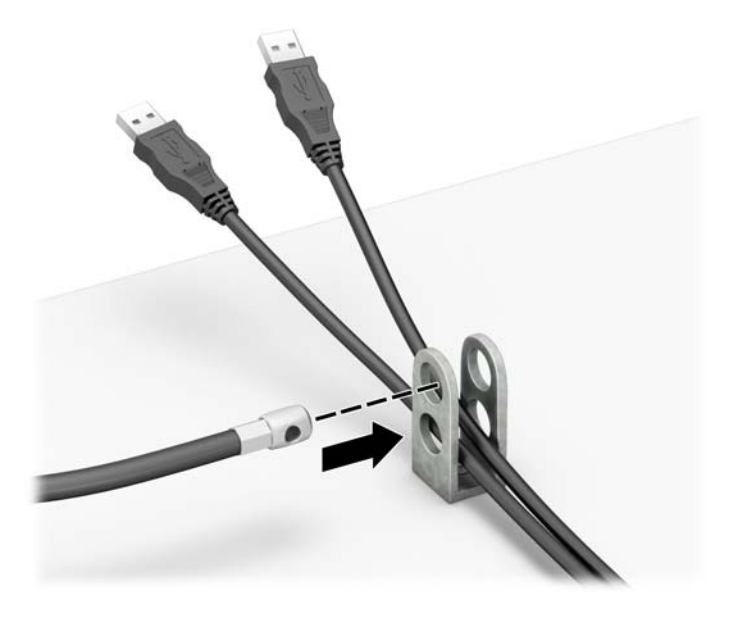

**8.** Pieskrūvējiet aizslēgu pie šasijas, izmantojot komplektā esošo skrūvi.

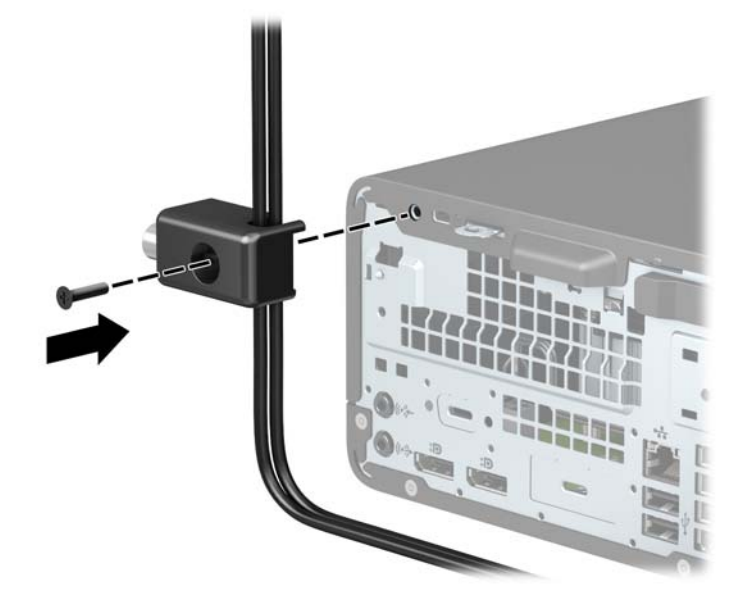

**9.** Ievietojiet drošības kabeļa spraudņa galu slēdzenē (1) un nospiediet pogu (2), lai aizslēgtu slēdzeni. Lai atslēgtu slēdzeni, izmantojiet komplektā ietverto atslēgu.

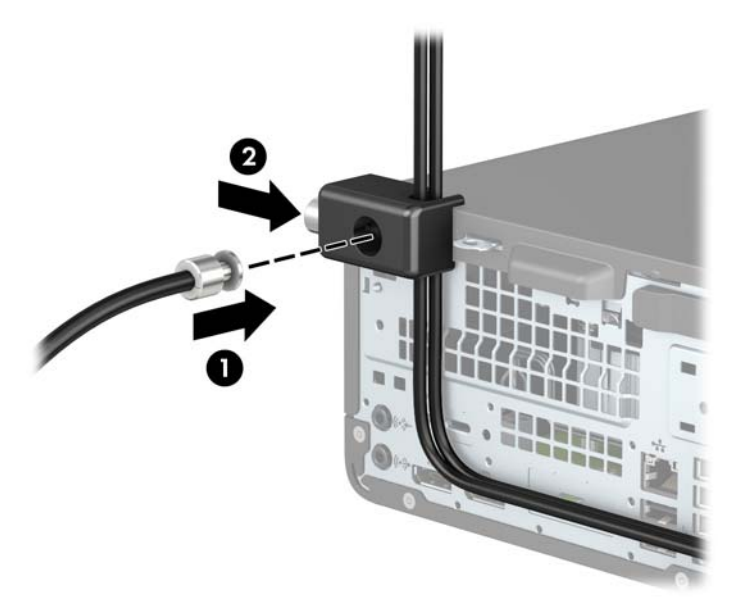

**10.** Pēc visu darbības izpildes visas darbstacijas tuvumā esošās ierīces būs nostiprinātas.

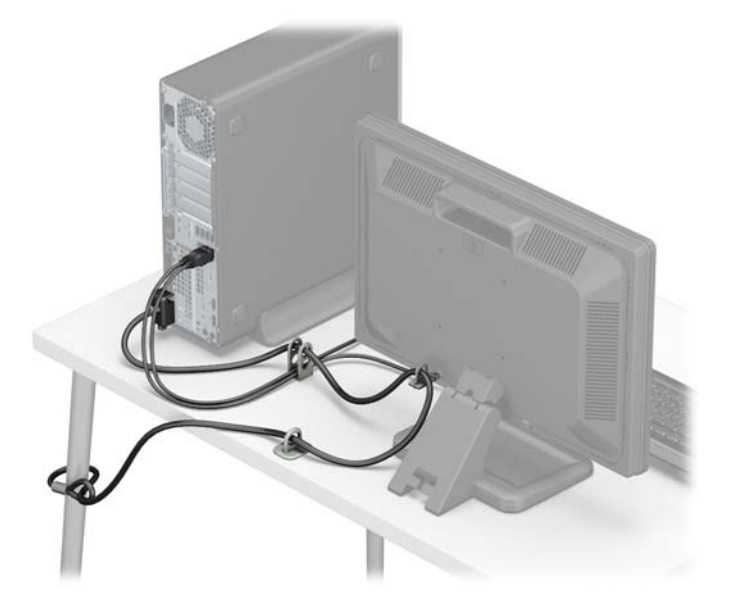

# <span id="page-51-0"></span>**A Baterijas nomaiņa**

Datora komplektācijā iekļautā baterija nodrošina strāvu reāllaika pulkstenim. Ievietojot jaunu bateriju, lietojiet tieši tādu bateriju, kāda bija sākotnēji uzstādīta datorā. Datora komplektācijā iekļauta 3 voltu litija baterija monētas formā.

**BRĪDINĀJUMS!** Datorā ir iekšēja litija mangāna dioksīda baterija. Nepareizi rīkojoties ar bateriju, pastāv aizdegšanās un apdegumu gūšanas risks. Lai samazinātu personisko traumu gūšanas risku:

Nemēģiniet uzlādēt bateriju.

Nepakļaujiet temperatūrai, kas augstāka par 60 °C (140 °F).

Neizjauciet, nepakļaujiet triecieniem, nepieļaujiet saduršanu, ārējo kontaktu īssavienojumu, kā arī nepakļaujiet uguns un ūdens iedarbībai.

Nomainiet bateriju tikai ar šim produktam domātu HP rezerves daļu.

**SVARĪGI!** Pirms baterijas nomainīšanas ir svarīgi izveidot datora CMOS iestatījumu dublējumkopijas. Kad baterija ir izņemta vai atkārtoti ievietota, CMOS iestatījumi tiek notīrīti.

Statiskā elektrība var sabojāt jūsu datora vai palīgierīču elektriskos komponentus. Pirms šo darbību veikšanas izlādējiet paša uzkrāto statisko elektrību, uz brīdi pieskaroties iezemētam metāla objektam.

**PIEZĪME.** Litija akumulatora darba mūžu var paildzināt, pievienojot datoru maiņstrāvas tīkla kontaktligzdai. Litija akumulators tiek izmantots tikai tad, kad dators nav pievienots maiņstrāvas avotam.

HP klientiem iesaka nodot otrreizējai pārstrādei nolietoto elektronisko aparatūru, HP oriģinālās tintes kasetnes un uzlādējamos akumulatorus. Papildinformāciju par otrreizējās pārstrādes programmām skatiet vietnē <http://www.hp.com/recycle>.

- **1.** Noņemiet vai atbrīvojiet visas drošības ierīces, kas neļauj atvērt datoru.
- **2.** Izņemiet no datora visus noņemamos datu nesējus, piemēram, kompaktdiskus vai USB zibatmiņas.
- **3.** Izslēdziet datoru pareizi, izmantojot operētājsistēmu, pēc tam izslēdziet visas ārējās ierīces.
- **4.** Atvienojiet maiņstrāvas vadu no maiņstrāvas kontaktligzdas un atvienojiet visas ārējās ierīces.
- **SVARĪGI!** Neatkarīgi no ieslēgšanas stāvokļa sistēmas platē vienmēr ir spriegums, kamēr vien sistēma ir pievienota strādājošai maiņstrāvas kontaktligzdai. Lai izvairītos no iekšējo komponentu bojājuma, pirms datora izmantošanas strāvas vads jāatvieno no strāvas avota.
- **5.** Ja dators atrodas statīvā, izņemiet to.
- **6.** Noņemiet datora sānu paneli.
- **7.** Sistēmas platē atrodiet bateriju un baterijas turētāju.
	- **<sup>2</sup> PIEZĪME.** Dažos datora modeļos var būt nepieciešams noņemt kādu iekšējo komponentu, lai varētu piekļūt akumulatoram.
- **8.** Lai nomainītu bateriju, atkarībā no sistēmas platē esošā baterijas turētāja tipa veiciet šādas darbības.

**1. tips**

**a.** Izceliet bateriju no turētāja.

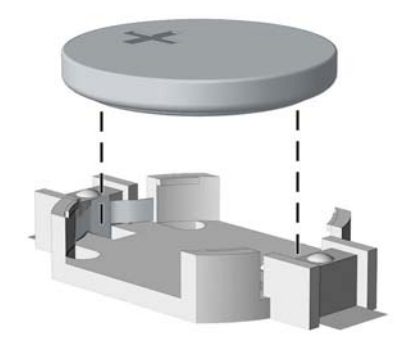

**b.** Iebīdiet jauno bateriju vietā ar pozitīvā pola pusi uz augšu. Baterijas turētājs automātiski nostiprina bateriju pareizā pozīcijā.

#### **2. tips**

- **a.** Lai bateriju atbrīvotu no tās turētāja, saspiediet metāla skavu, kas sniedzas virs baterijas malas. Kad baterija izlec ārā, izņemiet to (1).
- **b.** Lai ievietotu jauno bateriju, pabīdiet jaunās baterijas apmali zem turētāja malas ar pozitīvo pusi uz augšu. Spiediet otru apmali uz leju, līdz skava fiksē otru baterijas malu (2).

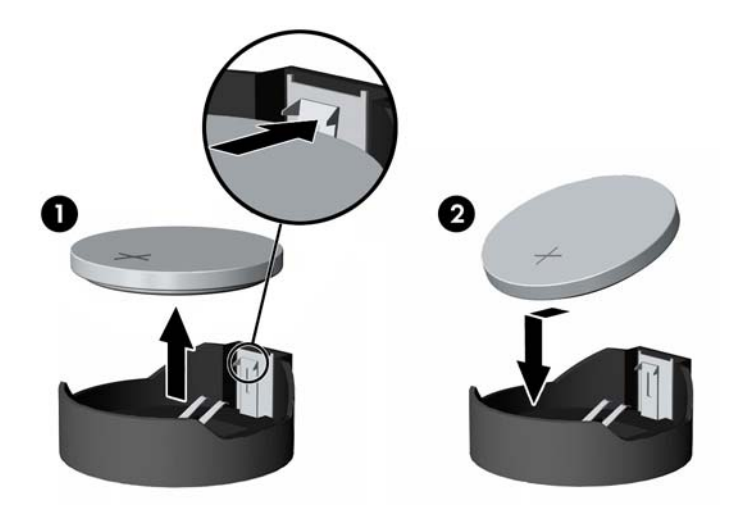

#### **3. tips**

**a.** Atvelciet spaili (1), kas notur akumulatoru vietā, un izņemiet akumulatoru (2).

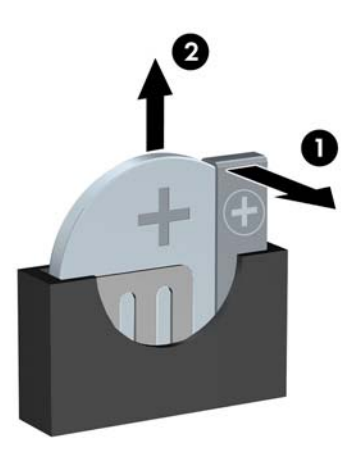

- **b.** Ievietojiet jauno bateriju un novietojiet skavu atpakaļ sākotnējā pozīcijā.
- **<sup>2</sup> PIEZĪME.** Kad baterija ir nomainīta, pabeidziet šo procedūru, rīkojoties šādi:
- **9.** Uzlieciet atpakaļ datora piekļuves paneli.
- **10.** Ja dators atradās statīvā, nomainiet statīvu.
- **11.** Pievienojiet atpakaļ strāvas vadu un ārējās ierīces un pēc tam ieslēdziet datoru.
- **12.** No jauna iestatiet datumu un laiku, paroli un visus īpašos sistēmas iestatījumus, izmantojot utilītu Computer Setup (Datora iestatīšana).
- **13.** Saslēdziet visas drošības ierīces, kas tika atvienotas, noņemot datora piekļuves paneli.

# <span id="page-54-0"></span>**B Elektrostatiskā izlāde**

Statiskās elektrības izlāde no pirkstiem vai citiem vadītājiem var sabojāt sistēmas plates vai citas ierīces, kas ir jutīgas pret statisko elektrību. Šāda veida bojājums var samazināt ierīces paredzamo kalpošanas laiku.

# **Elektrostatisko bojājumu novēršana**

Lai nepieļautu elektrostatiskos bojājumus, ievērojiet šādus piesardzības pasākumus:

- Izvairieties no tiešas saskares ar izstrādājumiem, transportējot un glabājot tos antistatiskos konteineros.
- Detaļas, kas ir jutīgas pret statisko elektrību, uzglabājiet konteineros, līdz tās sasniedz no statiskās elektrības izolētu darbstaciju.
- Pirms detaļu izņemšanas no konteineriem novietojiet tos uz iezemētas virsmas.
- Izvairieties no saskares ar kontaktiem, vadiem un elektriskām shēmām.
- Saskaroties ar komponentu vai bloku, kas ir jutīgs pret statisko elektrību, vienmēr veiciet pareizu iezemēšanu.

## **Iezemēšanas metodes**

Iezemēšanu var veikt dažādi. Rīkojoties ar elektrostatiski jutīgām daļām vai uzstādot tās, izmantojiet vienu vai vairākas no šīm iezemēšanas metodēm:

- Lietojiet īpašu iezemēšanas aproci, kas ar zemējuma vadu pievienota iezemētai darbstacijai vai datora korpusam. Iezemēšanas aproce ir elastīga lente ar zemējuma vadu, kurā ir ne mazāk kā 1 megomu (+/- 10 procenti) liela pretestība. Nodrošiniet pareizu zemējumu, valkājot aproci tā, lai tā cieši piegultu ādai.
- Strādājot ar vertikālām darbstacijām, lietojiet papēžu, pēdu vai zābaku iezemējuma lentes. Stāvot uz vadītspējīgas grīdas vai statisko elektrību kliedējoša paklāja, izmantojiet lentes abām kājām.
- Lietojiet elektrovades instrumentus.
- Lietojiet pārnēsājamo piederumu komplektu, kurā iekļauts salokāms statisko elektrību kliedējošs darba paklājs.

Ja jums nav pieejams neviens no iezemēšanas piederumiem, sazinieties ar pilnvarotu HP dīleri, izplatītāju vai pakalpojumu sniedzēju.

**PIEZĪME.** Lai iegūtu plašāku informāciju par statisko elektrību, sazinieties ar pilnvarotu HP dīleri, izplatītāju vai pakalpojumu sniedzēju.

# <span id="page-55-0"></span>**C Datora izmantošanas norādījumi, regulāri apkopes darbi un sagatavošana transportēšanai**

# **Datora izmantošanas norādījumi un regulāri apkopes darbi**

Ievērojiet šos norādījumus, lai pareizi uzstādītu un apkoptu datoru un monitoru:

- Neturiet datoru mitrumā, tiešā saules gaismā, nepakļaujiet to lielam karstumam vai aukstumam.
- Lietojiet datoru uz izturīgas un līdzenas virsmas. Lai nodrošinātu nepieciešamo gaisa plūsmu, tajās datora pusēs, kur ir atveres, un virs monitora jābūt 10,2 centimetru (4 collas) brīvai spraugai.
- Neierobežojiet gaisa plūsmu datorā, bloķējot ventilācijas atveres vai gaisa ieplūdi. Nenovietojiet tastatūru, kurai nolaistas kājiņas, tieši datora priekšpusē, jo arī šādi tiek ierobežota gaisa plūsma.
- Nelietojiet datoru, ja tam noņemts augšējais panelis vai kāds no paplašināšanas kartes slotu vākiem.
- Nenovietojiet vairākus datorus citu virs cita vai citu citam tik tuvu, ka tie atkārtoti izmanto cits cita uzkarsēto gaisu.
- Ja datoru ir paredzēts darbināt, ievietotu atsevišķā korpusā, tajā jābūt gaisa ieplūdes un izplūdes atverēm, turklāt ir spēkā visi jau minētie norādījumi.
- Neturiet datora un tastatūras tuvumā šķidrumus.
- Nenosedziet monitora ventilācijas atveres ar dažādiem materiāliem.
- Instalējiet vai iespējojiet operētājsistēmas vai citas programmatūras enerģijas pārvaldības funkcijas, ieskaitot miega stāvokli.
- Izslēdziet datoru pirms jebkuras no šīm darbībām:
	- Pēc nepieciešamības tīriet datora ārpusi ar mīkstu, mitru lupatiņu. Tīrīšanas līdzekļi var bojāt tā ārējo apdari vai krāsu.
	- Laiku pa laikam iztīriet ventilācijas atveres visās datora ventilējamās pusēs. Kokvilna, putekļi un citi neatbilstoši materiāli var bloķēt ventilācijas atveres un ierobežot gaisa plūsmu.

## <span id="page-56-0"></span>**Piesardzības pasākumi, kas jāievēro, strādājot ar optisko diskdzini**

Tīrot vai darbinot optisko diskdzini, noteikti ievērojiet šos norādījumus.

### **Darbība**

- Nekustiniet diskdzini tā darbības laikā. Tas var izraisīt darbības traucējumus, nolasot informāciju.
- Nepakļaujiet diskdzini pēkšņām temperatūras izmaiņām, jo diskdziņa iekšpusē var izveidoties kondensāts. Ja diskdzinis ir ieslēgts un pēkšņi mainās temperatūra, nogaidiet vismaz vienu stundu, pirms pārtraucat strāvas padevi. Ja darbināsit ierīci uzreiz, informācijas nolasīšanas procesā var rasties kļūme.
- Nenovietojiet diskdzini vietā, kas pakļauta mitrumam, lielām temperatūras svārstībām, mehāniskai vibrācijai vai tiešiem saules stariem.

## **Tīrīšana**

- Paneli un vadības ierīces tīriet ar mīkstu, sausu drāniņu vai ar mīkstu drāniņu, kas nedaudz samitrināta vieglā tīrīšanas šķīdumā. Nekad nesmidziniet tīrīšanas šķidrumu tieši uz ierīces.
- Nelietojiet jebkāda veida šķīdinātājus, piemēram, alkoholu vai benzolu, jo tie var bojāt datora virsmu.

### **Drošība**

Ja diskdzinī iekrīt kāds objekts vai ielīst šķidrums, nekavējoties atvienojiet datoru no strāvas un izsauciet pilnvarotu HP pakalpojumu sniedzēju datora pārbaudīšanai.

## **Sagatavošana transportēšanai**

Sagatavojot datoru transportēšanai, ievērojiet šādus norādījumus:

- **1.** Dublējiet cietā diska failus kādā ārējā atmiņas ierīcē. Nodrošiniet, lai dublēšanas datu nesējs uzglabāšanas vai pārvadāšanas laikā netiktu pakļauts elektriskiem vai magnētiskiem impulsiem.
- **PIEZĪME.** Pārtraucot strāvas padevi sistēmai, cietais disks tiek automātiski bloķēts.
- **2.** Izņemiet un noglabājiet visus izņemamos datu nesējus.
- **3.** Izslēdziet datoru un ārējās ierīces.
- **4.** Atvienojiet strāvas vadu no maiņstrāvas kontaktligzdas un pēc tam no datora.
- **5.** Atvienojiet sistēmas sastāvdaļas un ārējās ierīces no to strāvas avotiem, pēc tam no datora.
- **PIEZĪME.** Pirms datora transportēšanas pārliecinieties, ka visas plates ir pareizi ievietotas un nostiprinātas plašu slotos.
- **6.** Iesaiņojiet sistēmas komponentus un ārējās ierīces to sākotnējā iepakojuma kastēs vai līdzīgā iepakojumā, kur tās būtu atbilstoši aizsargātas.

# <span id="page-57-0"></span>**D Pieejamība**

HP izstrādā, ražo un piedāvā tādus produktus un pakalpojumus, ko var izmantot ikviens, tostarp cilvēki ar invaliditāti, — vai nu atsevišķi, vai arī kopā ar atbilstošām palīgierīcēm.

# **Atbalstītās palīgtehnoloģijas**

HP produkti atbalsta plašu operētājsistēmas palīgtehnoloģiju klāstu un var tikt konfigurēti, lai darbotos ar papildu palīgtehnoloģijām. Izmantojiet ierīces meklēšanas funkciju, lai atrastu papildinformāciju par palīdzības līdzekļiem.

**PIEZĪME.** Lai iegūtu papildinformāciju par kādu konkrētu palīgtehnoloģiju produktu, sazinieties ar šī produkta klientu atbalsta dienestu.

## **Sazināšanās ar atbalsta dienestu**

Mēs nepārtraukti uzlabojam mūsu produktu un pakalpojumu pieejamību un vēlamies saņemt lietotāju atsauksmes. Ja jums ir problēmas ar izstrādājumu vai vēlaties pastāstīt par palīglīdzekļiem, kuri ir jums palīdzējuši, lūdzu, sazinieties ar mums pa tālruni (888) 259-5707 no pirmdienas līdz piektdienai, no plkst. 6.00 līdz 21.00 pēc ASV Kalnu laika joslas. Ja esat kurls vai vājdzirdīgs un izmantojat TRS/VRS/ WebCapTel, un ja jums nepieciešams tehniskais atbalsts vai ir radušies jautājumi par pieejamību, tad sazinieties ar mums pa tālruni (877) 656-7058 no pirmdienas līdz piektdienai no plkst. 6:00 līdz 21:00 pēc Ziemeļamerikas Kalnu laika joslas.

**PIEZĪME.** Atbalsts ir pieejams tikai angļu valodā.

# <span id="page-58-0"></span>**Alfabētiskais rādītājs**

### **A**

aizmugurējā paneļa komponenti [3](#page-8-0) aizslēgi HP biznesa datora drošības slēdzene [41](#page-46-0) kabeļa slēdzene [40](#page-45-0) piekaramā slēdzene [40](#page-45-0) atmiņa ligzdu aizpildīšana [13](#page-18-0) uzstādīšana [13](#page-18-0)

#### **B**

baterijas nomaiņa [46](#page-51-0)

#### **C**

cietais disks (2,5 collu) noņemšana [32](#page-37-0) uzstādīšana [34](#page-39-0) cietais disks (3,5 collu) noņemšana [26](#page-31-0) uzstādīšana [28](#page-33-0)

### **D**

datora izmantošanas norādījumi [50](#page-55-0) diskdziņi atrašanās vietas [19](#page-24-0) kabela savienojumi [21](#page-26-0) uzstādīšana [21](#page-26-0) drošība HP biznesa datora drošības slēdzene [41](#page-46-0) kabeļa slēdzene [40](#page-45-0) piekaramā slēdzene [40](#page-45-0)

### **E**

elektrostatiskā izlāde, bojājumu novēršana [49](#page-54-0)

### **I**

iznemšana 2,5 collu cietais disks [32](#page-37-0) 3,5 collu cietais disks [26](#page-31-0) baterija [46](#page-51-0) datora sānu panelis [5](#page-10-0) M.2 SSD karte [37](#page-42-0)

paneļa ieliktnis [8](#page-13-0) paplašināšanas karte [16](#page-21-0) plānais optiskais diskdzinis [22](#page-27-0) priekšējais panelis [7](#page-12-0) putekļu filtrs [9](#page-14-0) izstrādājuma ID atrašanās vieta [3](#page-8-0)

#### **M**

M.2 SSD karte noņemšana [37](#page-42-0) uzstādīšana [37](#page-42-0)

#### **N**

norādījumi par ventilāciju [50](#page-55-0)

#### **O**

optiskais diskdzinis noņemšana [22](#page-27-0) piesardzības pasākumi [51](#page-56-0) tīrīšana [51](#page-56-0) uzstādīšana [24](#page-29-0)

### **P**

paplašināšanas karte noņemšana [16](#page-21-0) uzstādīšana [16](#page-21-0) pārveide torņkonfigurācijā [11](#page-16-0) pieejamība [52](#page-57-0) piekļuves panelis nomaiņa [6](#page-11-0) noņemšana [5](#page-10-0) priekšējais panelis nomaina [8](#page-13-0) noņemšana [7](#page-12-0) tukšā ieliktņa noņemšana [8](#page-13-0) priekšējā paneļa komponenti [2](#page-7-0) putekļu filtrs [9](#page-14-0)

### **S**

sagatavošana transportēšanai [51](#page-56-0) seriālā numura atrašanās vieta [3](#page-8-0) sistēmas plates savienojumi [12](#page-17-0)

#### **U**

uzstādīšana 2,5 collu cietais disks [34](#page-39-0) 3,5 collu cietais disks [28](#page-33-0) atmiņa [13](#page-18-0) baterija [46](#page-51-0) datora sānu panelis [6](#page-11-0) diskdziņu kabeļi [21](#page-26-0) M.2 SSD karte [37](#page-42-0) paplašināšanas karte [16](#page-21-0) plānais optiskais diskdzinis [24](#page-29-0) priekšējais panelis [8](#page-13-0) putekļu filtrs [9](#page-14-0) uzstādīšanas norādījumi [4](#page-9-0)